Firefox Marketplace Developer Hub

# Ratings UI

# Doesn't have an app, how to submit

- 1. Submit an App Agreement
- 2. Submit an App Manifest
- 3. Submit an App Details
- 4. Ratings Create New and Edit Certificate
- 5. Ratings Display Certificate
- 6. My Submissions

# Already has an app, how to create a new certificate

1. My Submissions – go to "Ratings" page 2. Ratings – Create New and Edit Certificate 3. Ratings – Display Certificate

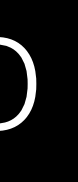

Already has an app and a certificate, how to edit or update certificate

1. My Submissions – go to "Ratings" page 2. Ratings – Display Certificate – click "Edit" button 3. Ratings – Create New and Edit Certificate

### $000$

### Firefox Marketplace **DEVELOPER HUB**

**DOCUMENTATION** API **TESTING APPS** 

**SUBMIT A NEW APP** 

A » Developers » Submit App Submit an App

### Marketplace Developer Program

We're excited you've built an app using web technologies, and subm their devices. First, you'll need to join the Marketplace Developer Pro

To begin, please read and accept our Developer Agreement:

### July 3, 2013

This top section is a summary of the terms below. It is provided as a you agree to it, you are indicating you accept all of it, not just this s

- 1. You must be at least 18 to be a Developer of Marketplace Conte
- 2. You must comply with all applicable terms and policies, includ
- 3. We can remove your Marketplace Content from the Firefox Mar
- 4. You are solely responsible for your Marketplace Content, which support. If you sell your Marketplace Content, you are also res integrated payment processors may agree to take on sale/VAT
- 5. Don't do anything illegal or that could hurt us or others.
- 6. We're not responsible for your use of the Firefox Marketplace,
- 7. You'll be responsible for your Marketplace Content and your u

◯ Mozilla may email me with relevant App Developer news and surv

Except where otherwise noted, content on this site is license mozilla

### Alike License v3.0 or any later version.

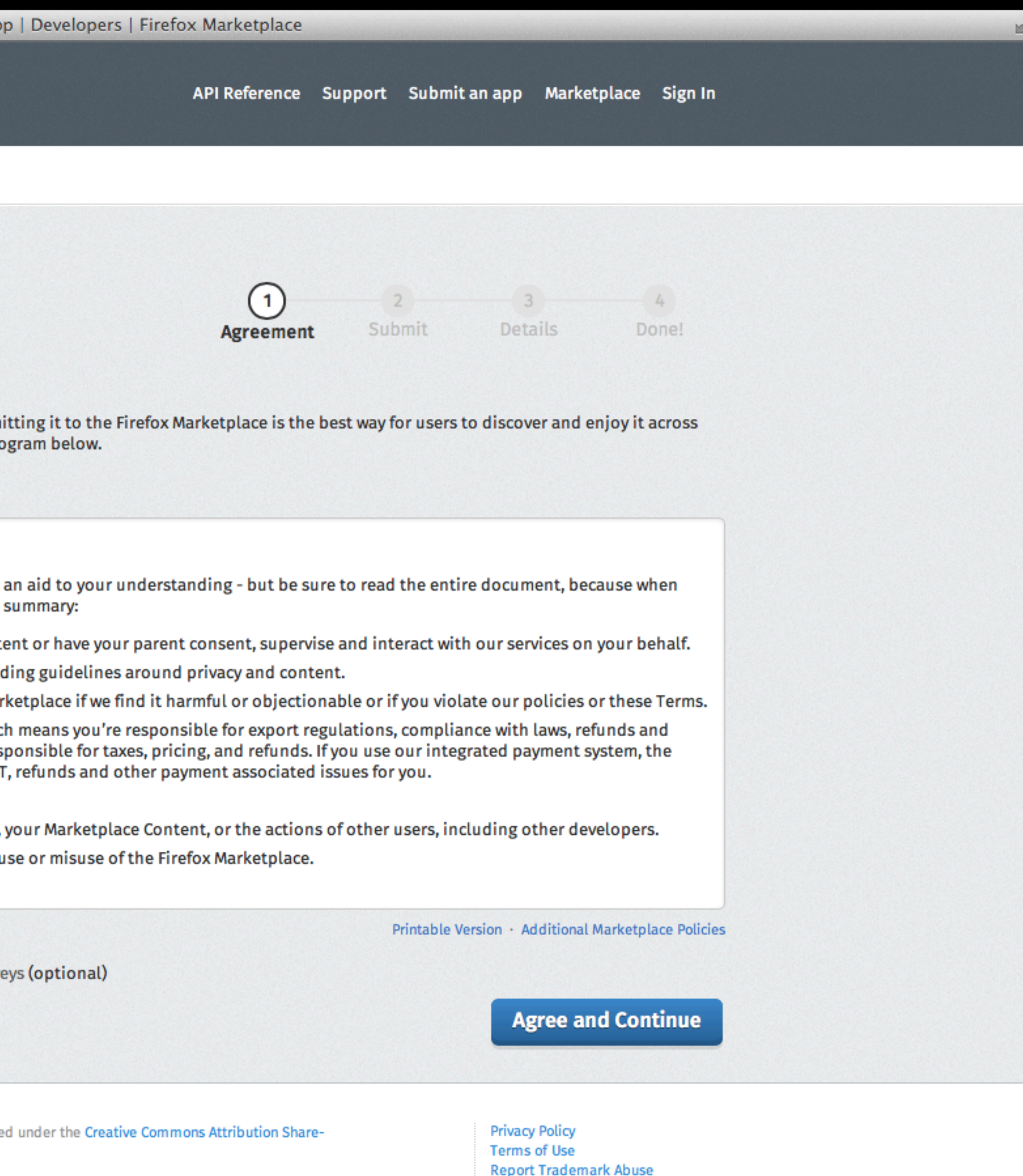

Submit an App - Agreement

### $000$

# **Firefox Marketplace**

**DOCUMENTATION** API

**TESTING APPS** 

**SUBMIT A NEW APP** 

A » Developers » Submit App Submit an App

### Marketplace Developer Program

We're excited you've built an app using web technologies, and subm their devices. First, you'll need to join the Marketplace Developer Pr

To begin, please read and accept our Developer Agreement:

### July 3, 2013

This top section is a summary of the terms below. It is provided as you agree to it, you are indicating you accept all of it, not just this :

- 1. You must be at least 18 to be a Developer of Marketplace Cont
- 2. You must comply with all applicable terms and policies, inclu-
- 3. We can remove your Marketplace Content from the Firefox Mar
- integrated payment processors may agree to take on sale/VAT, refunds and other payment associated issues for you.
- 5. Don't do anything illegal or that could hurt us or others.
- 
- 7. You'll be responsible for your Marketplace Content and your use or misuse of the Firefox Marketplace.

### mozilla

Except where otherwise noted, content on this site is licensed under the Creative Commons Attribution Share-Alike License v3.0 or any later version.

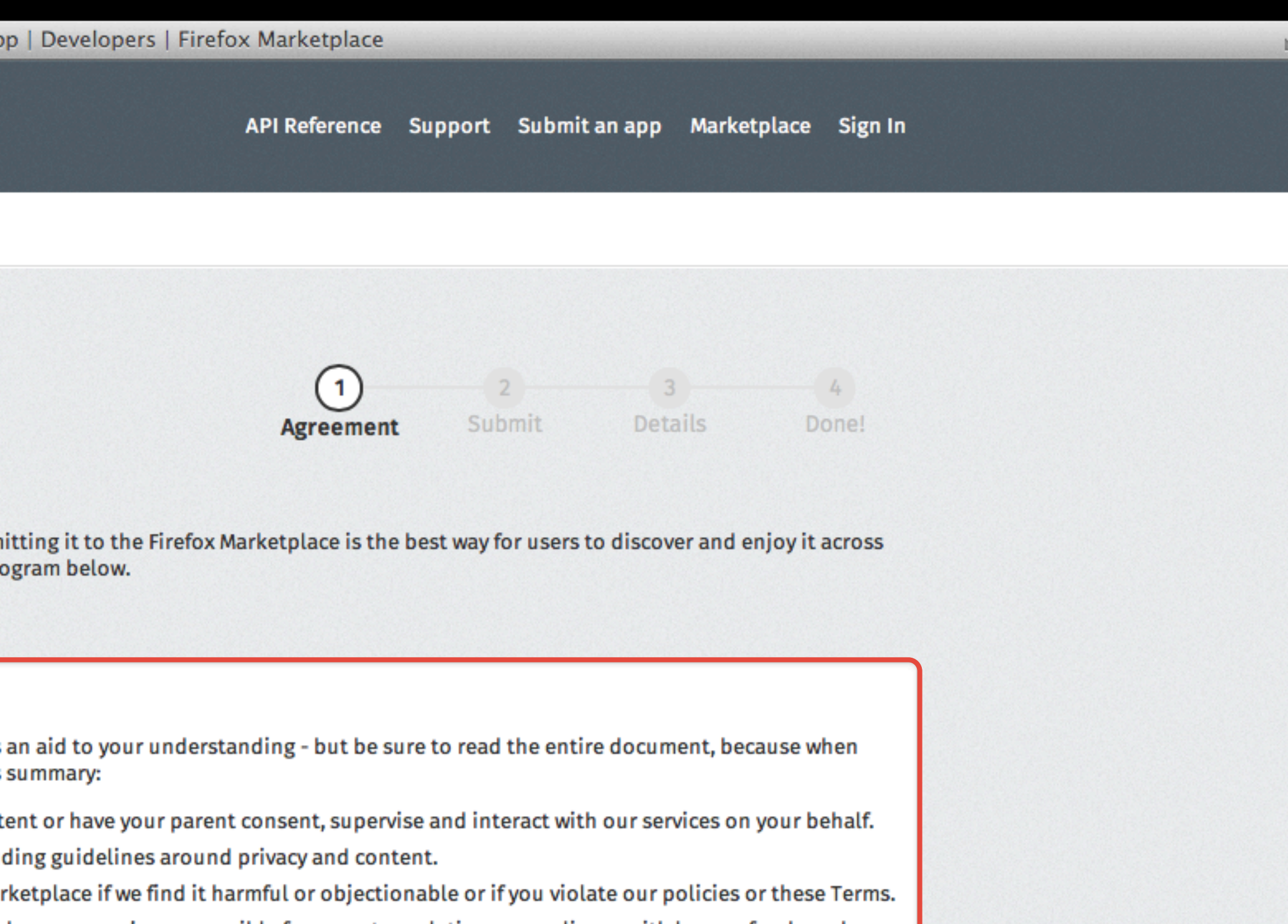

4. You are solely responsible for your Marketplace Content, which means you're responsible for export regulations, compliance with laws, refunds and support. If you sell your Marketplace Content, you are also responsible for taxes, pricing, and refunds. If you use our integrated payment system, the

6. We're not responsible for your use of the Firefox Marketplace, your Marketplace Content, or the actions of other users, including other developers.

# Not yet reworded. See bug 929818 for the new Territable Version, additional Marketplace Policies

**Agree and Continue** 

**Privacy Policy Terms of Use Report Trademark Abuse** 

### Submit an App - Agreement

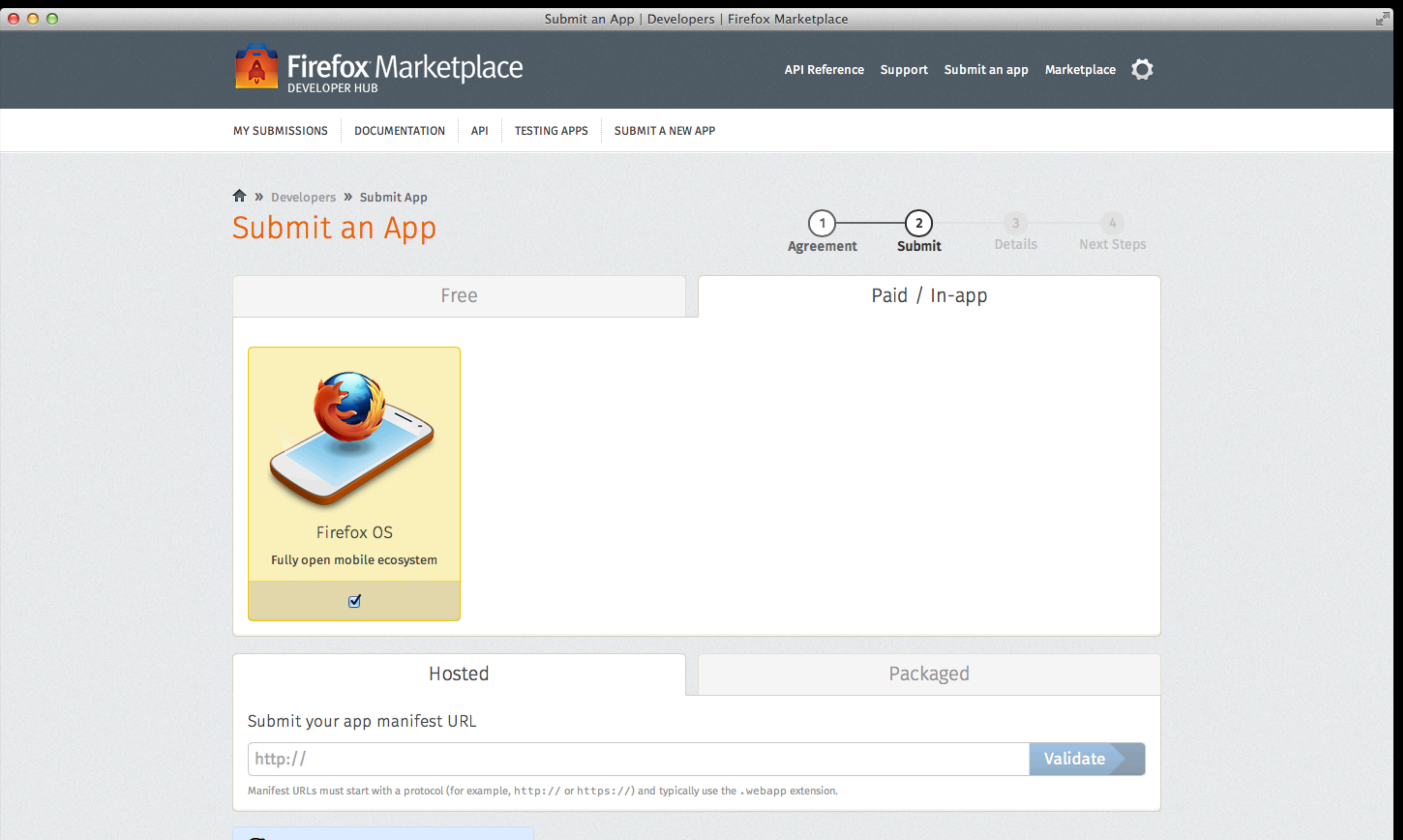

Learn more about app manifests on MDN.

۵

# Submit an App - Manifest (no change here)

# **Firefox Marketplace**

**API MY SUBMISSIONS DOCUMENTATION TESTING APPS** 

A » Developers » My Submissions » Test App (gazelle6315) » Submit App Submit an App

### **Edit App Details**

Please review your listing information below. We've pre-filled as much as we can from your manifest.

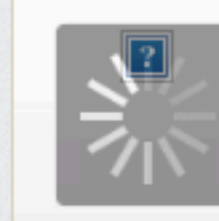

 $000$ 

### **Test App (gazelle6315)**

https://marketplace.firefox.com/.../ test-app-gazelle6315 Open details page Edit

 $\Box$  Productivity

□ Social

 $\Box$  Travel

□ Books

□ Education

### Description:\*

This app has been automatically generated by testmanifest.com

This description will appear on the details page.

Categories: \* Pick one or two categories.

□ Entertainment

**Business** 

Games

□ Music

News & Weather

**Privacy Policy:\*** 

Submit an App - Details (no change here)

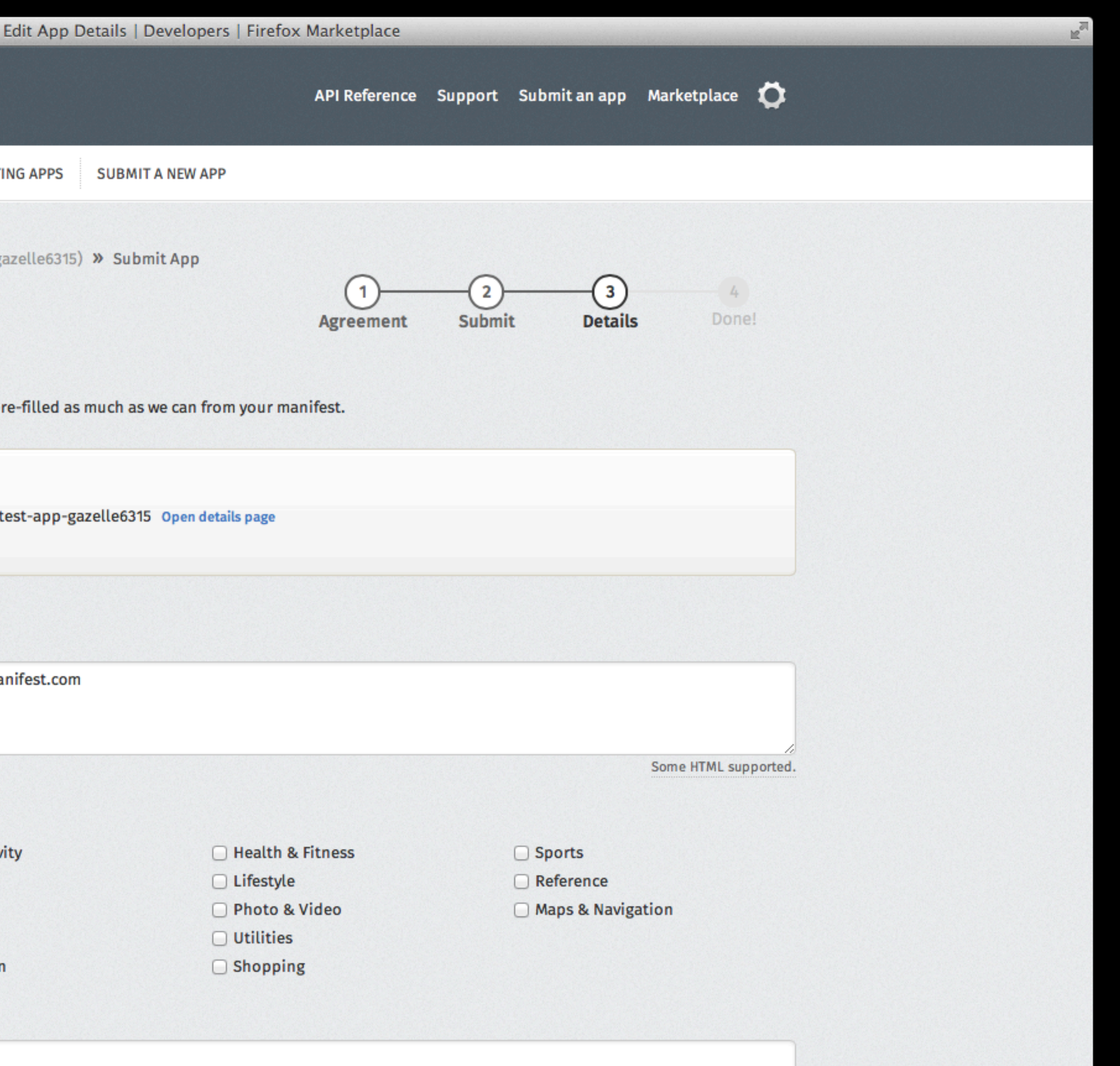

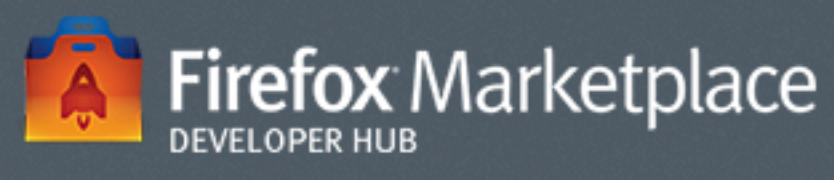

 $000$ 

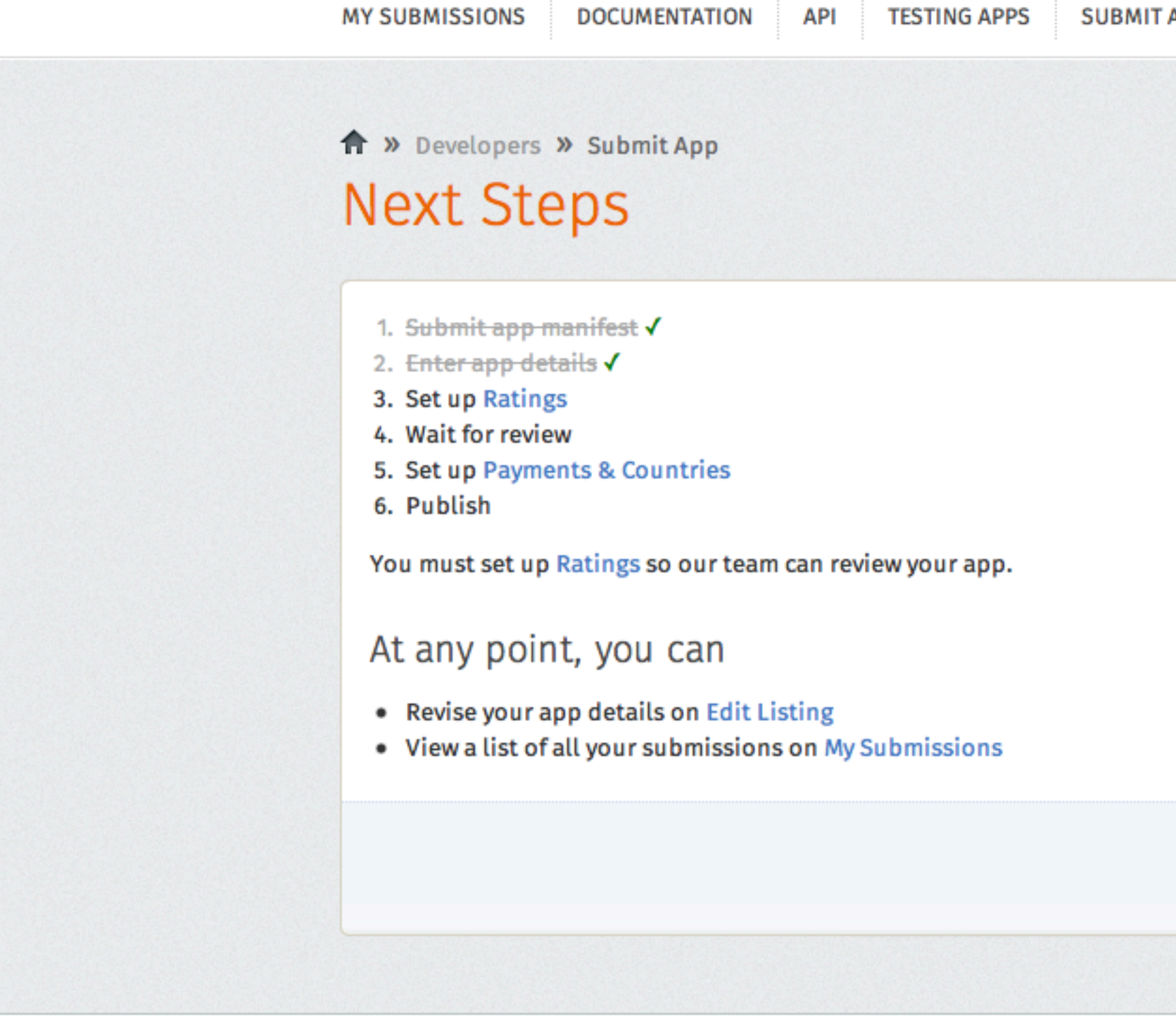

mozilla

Except where otherwise noted, content on this site is licensed under the Creative Commons Attribution Share-<br>Alike License v3.0 or any later version.

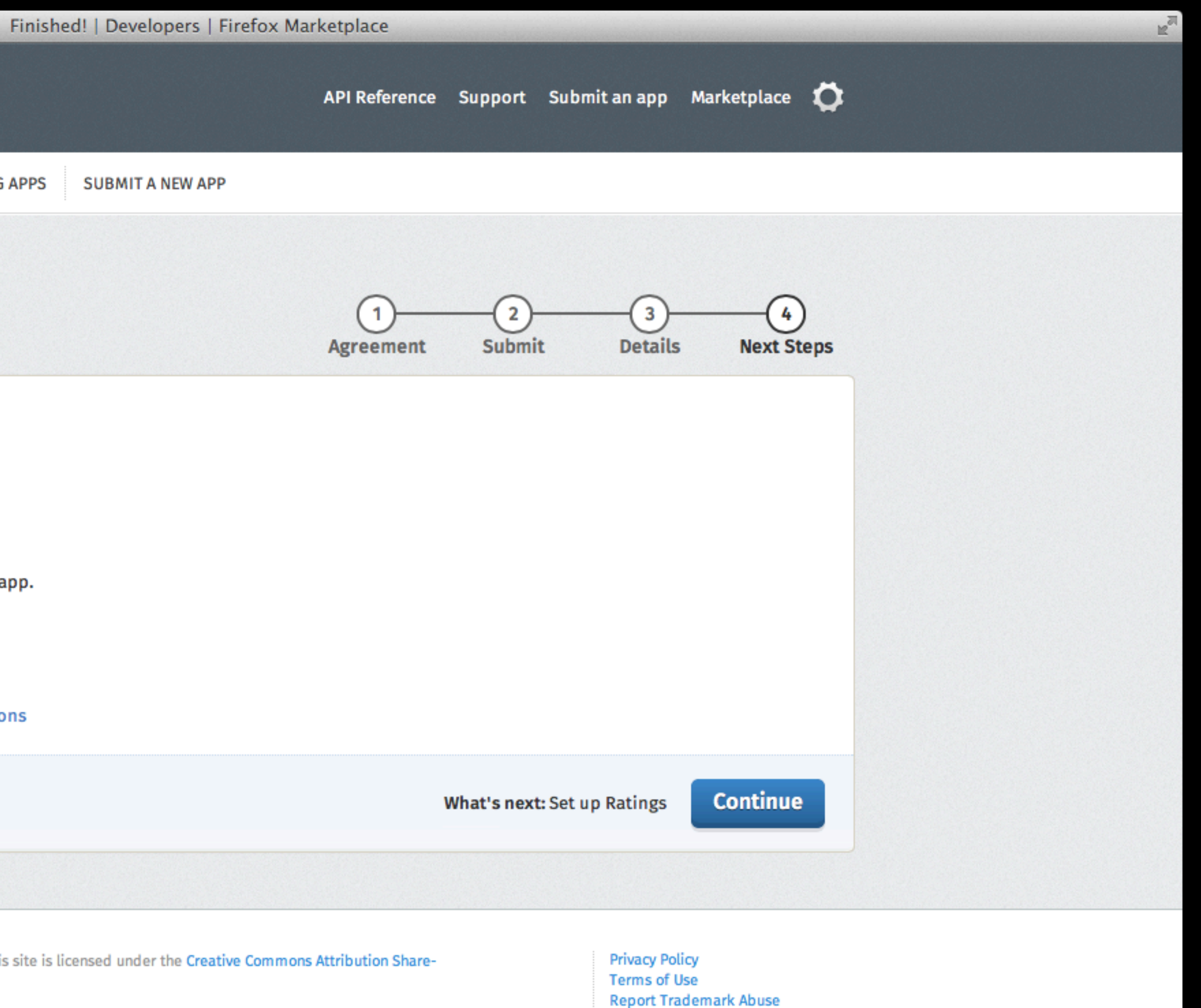

Submit an App - Next Steps

Submit an App – Next Steps

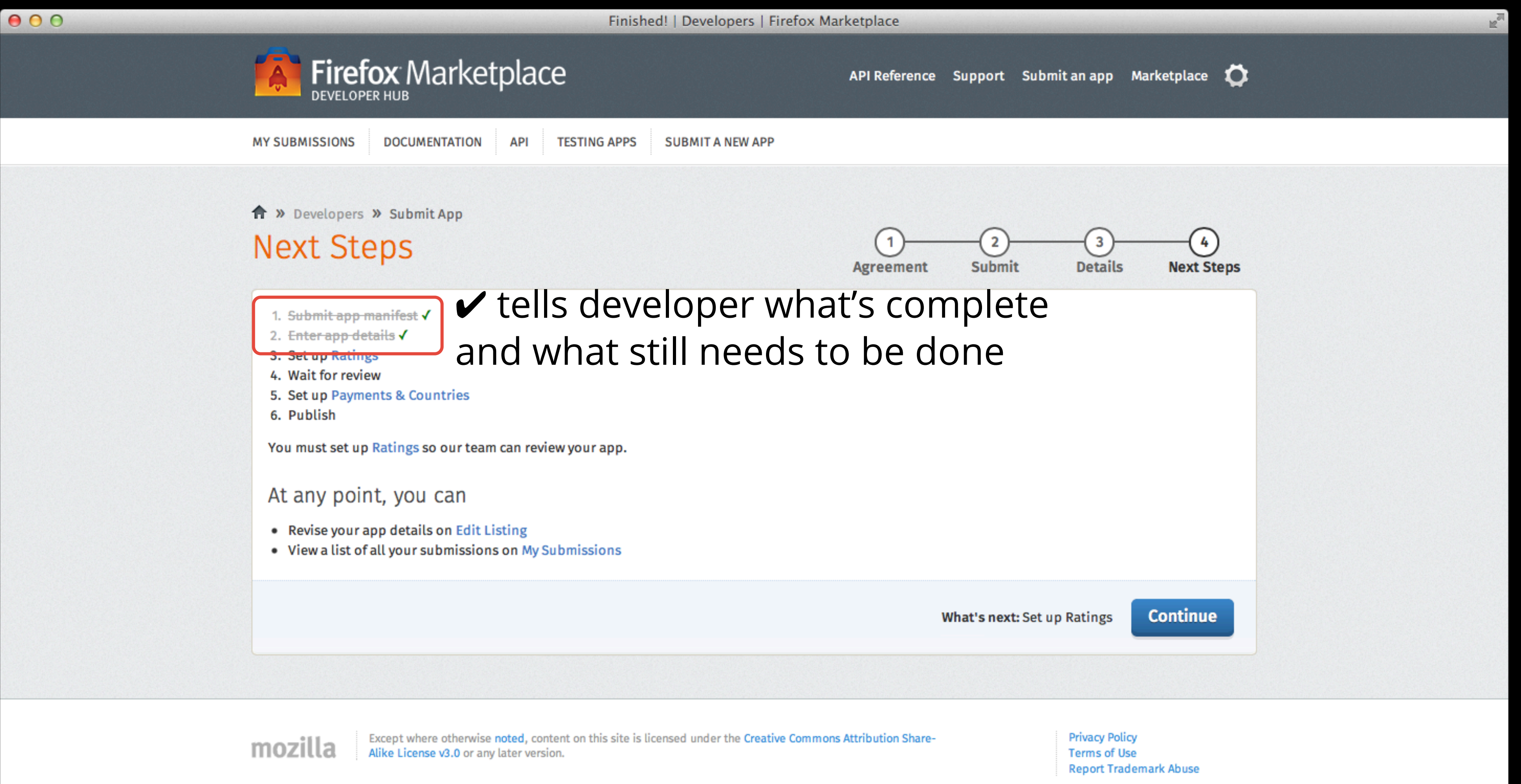

Submit an App – Next Steps

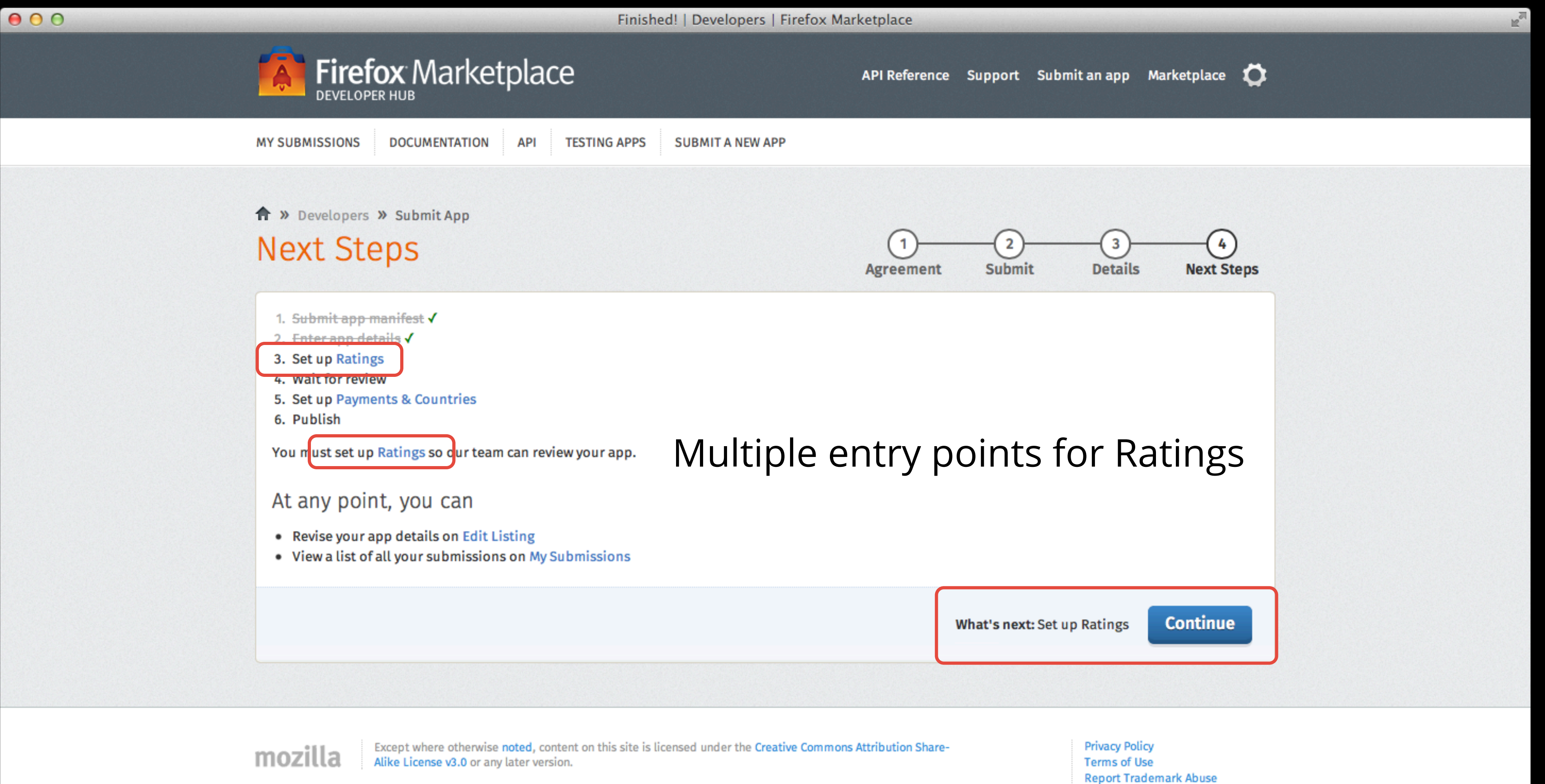

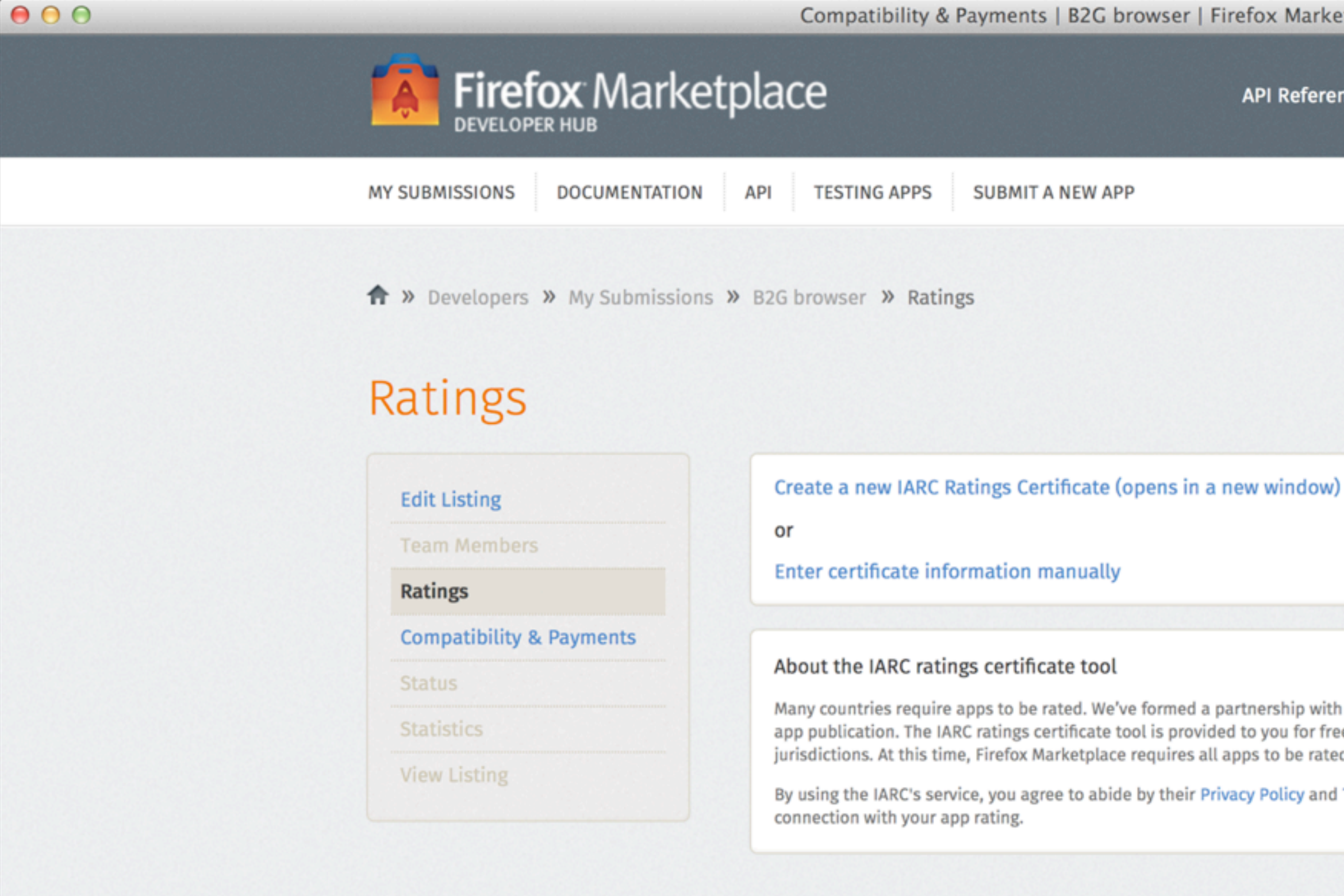

Except where otherwise noted, content on this site is licensed under the Creative Commons Attribution Share-Alike License v3.0 or any later version.

### Ratings - Create New and Edit Certificate

API Reference Support Submit an app Marketplace

**SUBMIT A NEW APP** 

Many countries require apps to be rated. We've formed a partnership with the International Age Rating Coalition ("IARC") to simplify app publication. The IARC ratings certificate tool is provided to you for free and will generate age appropriate ratings in multiple jurisdictions. At this time, Firefox Marketplace requires all apps to be rated by the IARC.

By using the IARC's service, you agree to abide by their Privacy Policy and Terms of Use. The IARC may contact you by email in

**Privacy Policy Terms of Use Report Trademark Abuse** 

ho<sup>on</sup>

### Ratings – Create New and Edit Certificate

Unavailable menu items cannot be clicked (Team Members, Status and Statistics are unavailable because the app hasn't been reviewed yet) **Report Trademark Abuse** 

API Reference Support Submit an app Marketplace

**SUBMIT A NEW APP** 

Create a new IARC Ratings Certificate (opens in a new window)

Many countries require apps to be rated. We've formed a partnership with the International Age Rating Coalition ("IARC") to simplify app publication. The IARC ratings certificate tool is provided to you for free and will generate age appropriate ratings in multiple jurisdictions. At this time, Firefox Marketplace requires all apps to be rated by the IARC.

By using the IARC's service, you agree to abide by their Privacy Policy and Terms of Use. The IARC may contact you by email in

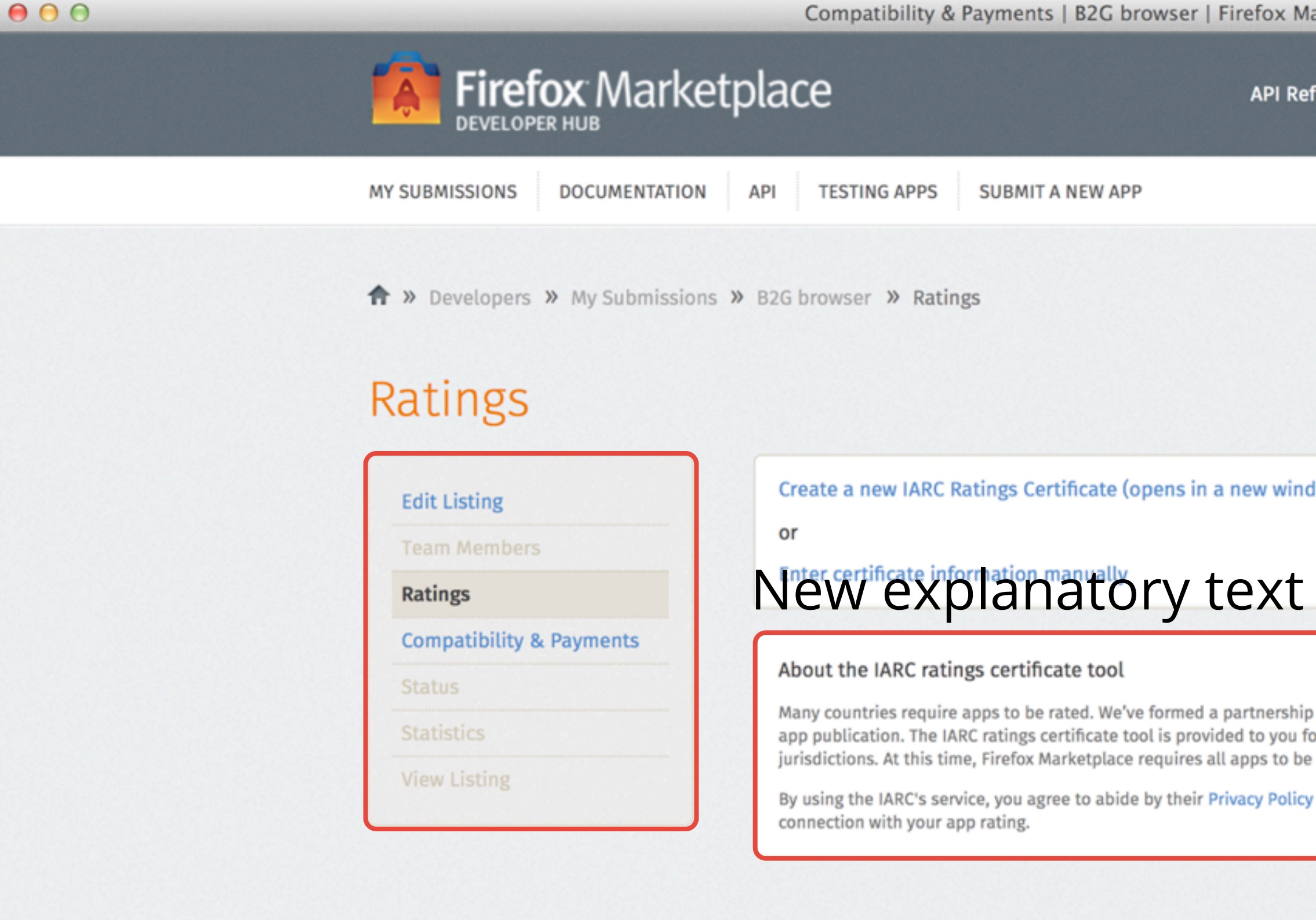

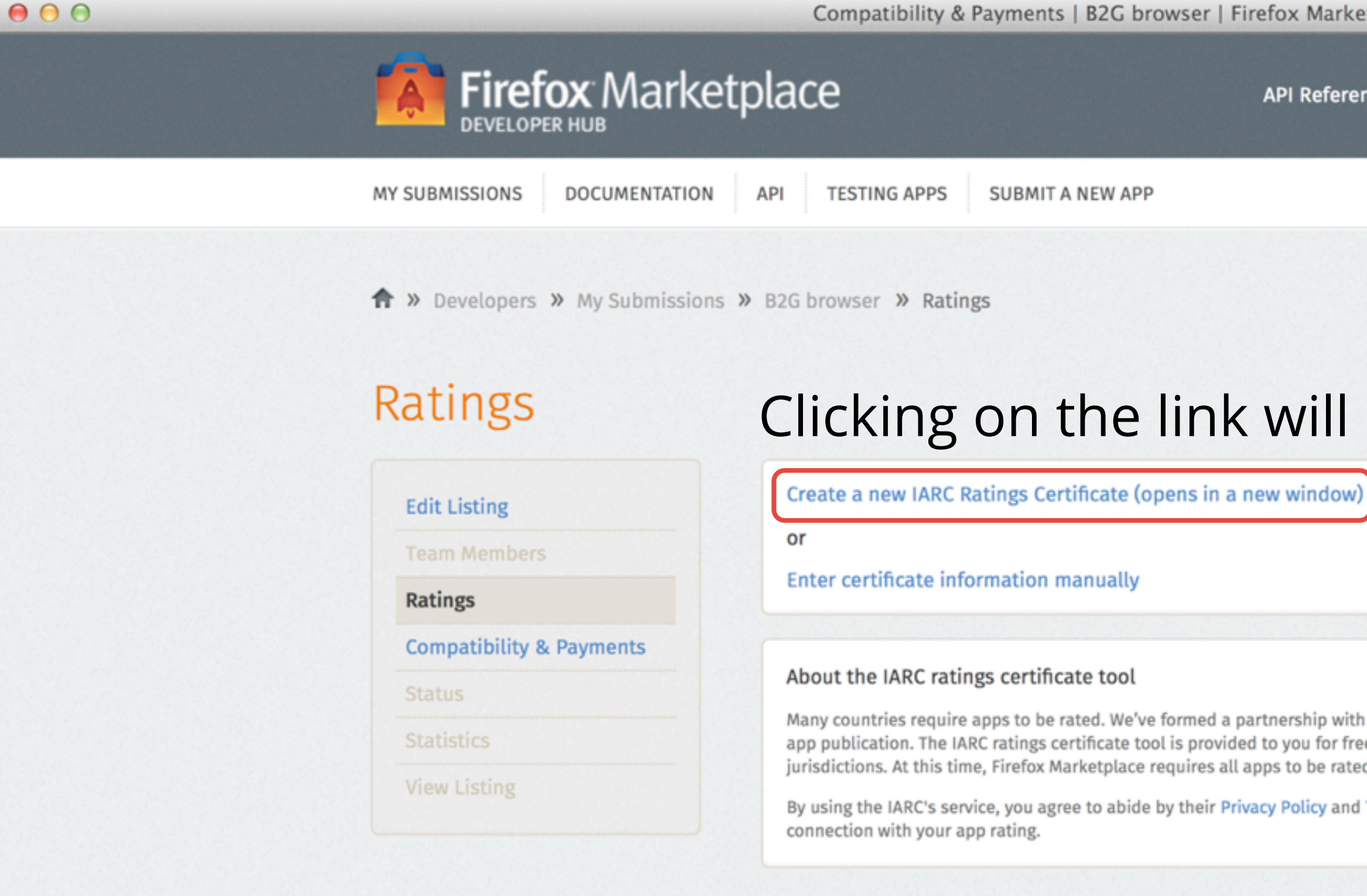

Except where otherwise noted, content on this site is licensed under the Creative Commons Attribution Share-Alike License v3.0 or any later version.

### Ratings - Create New and Edit Certificate

API Reference Support Submit an app Marketplace

**SUBMIT A NEW APP** 

### Clicking on the link will open the IARC tool

Many countries require apps to be rated. We've formed a partnership with the International Age Rating Coalition ("IARC") to simplify app publication. The IARC ratings certificate tool is provided to you for free and will generate age appropriate ratings in multiple jurisdictions. At this time, Firefox Marketplace requires all apps to be rated by the IARC.

By using the IARC's service, you agree to abide by their Privacy Policy and Terms of Use. The IARC may contact you by email in

**Privacy Policy Terms of Use Report Trademark Abuse** 

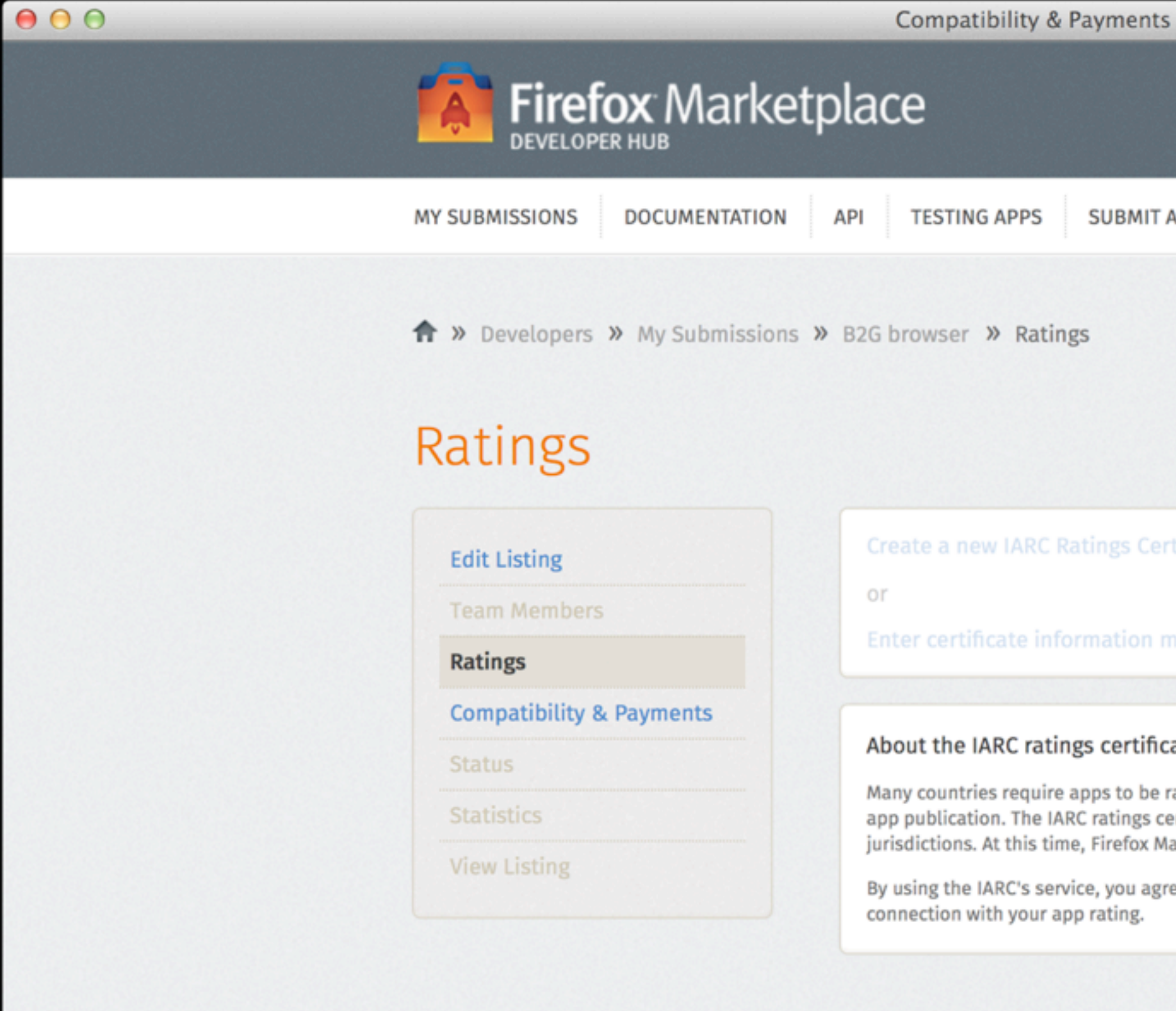

Except where otherwise noted, content on this site is licensed under the Creative Commons Attribution Share-Alike License v3.0 or any later version.

### Ratings - Create New and Edit Certificate

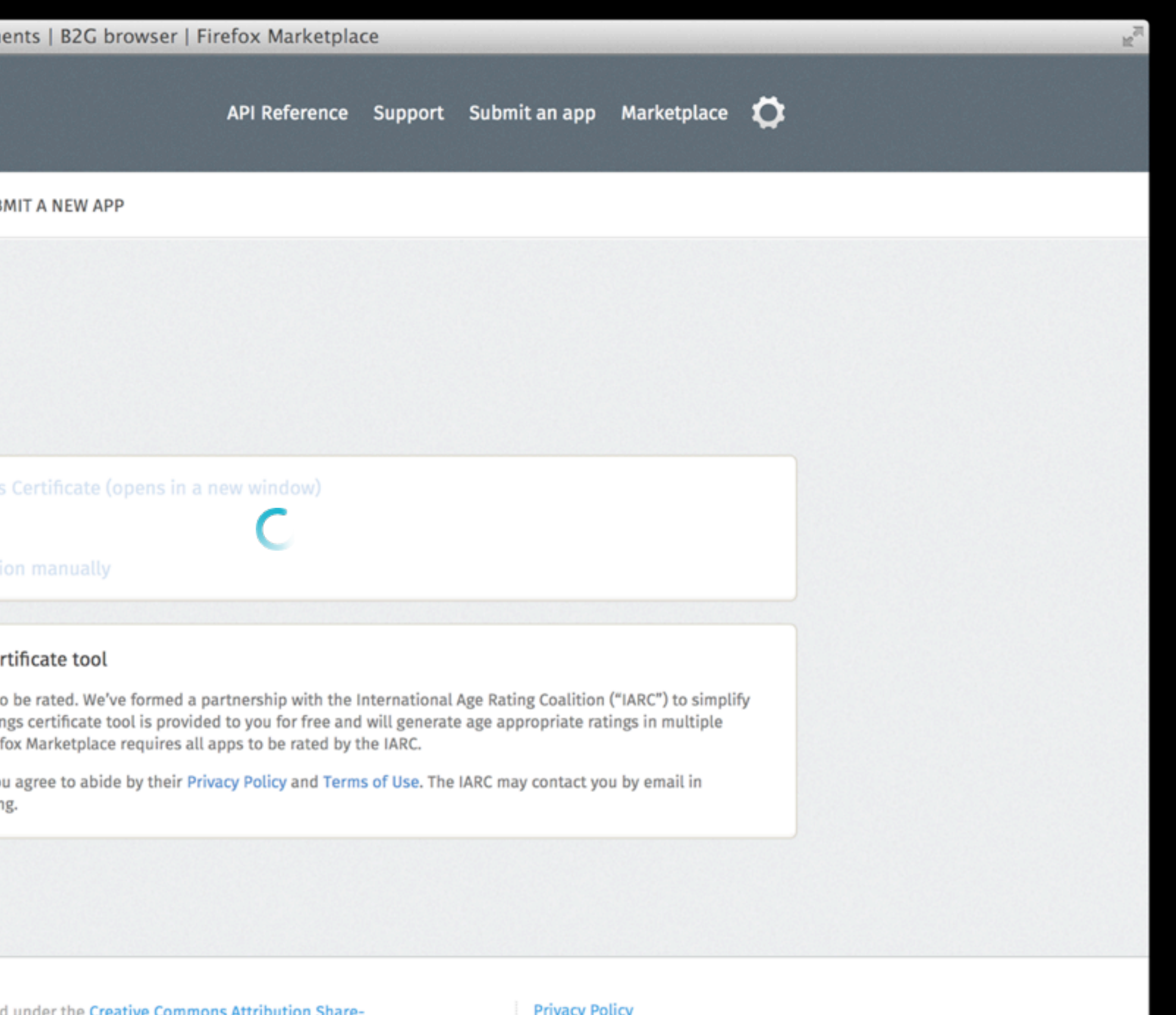

rivacy Policy **Terms of Use Report Trademark Abuse** 

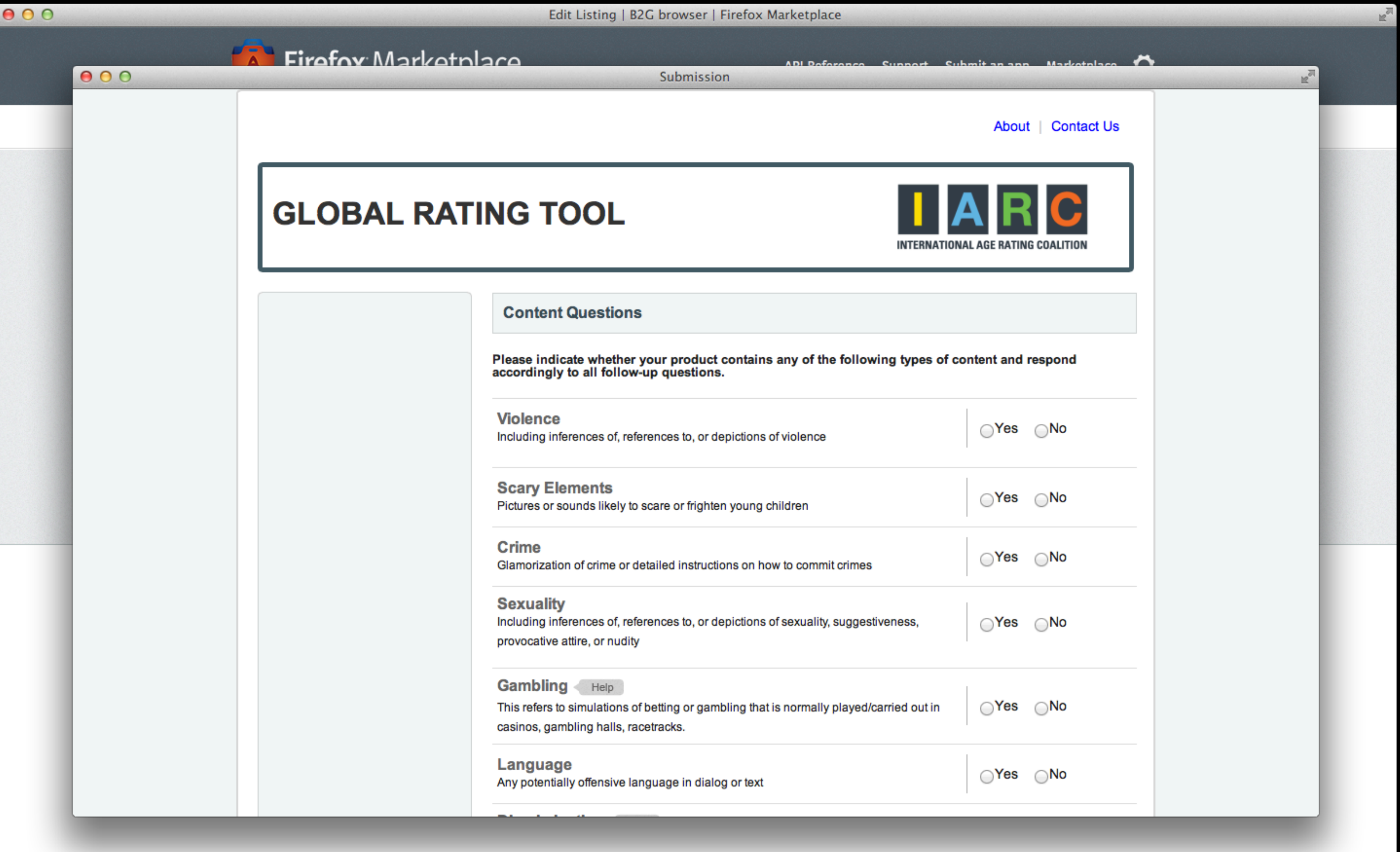

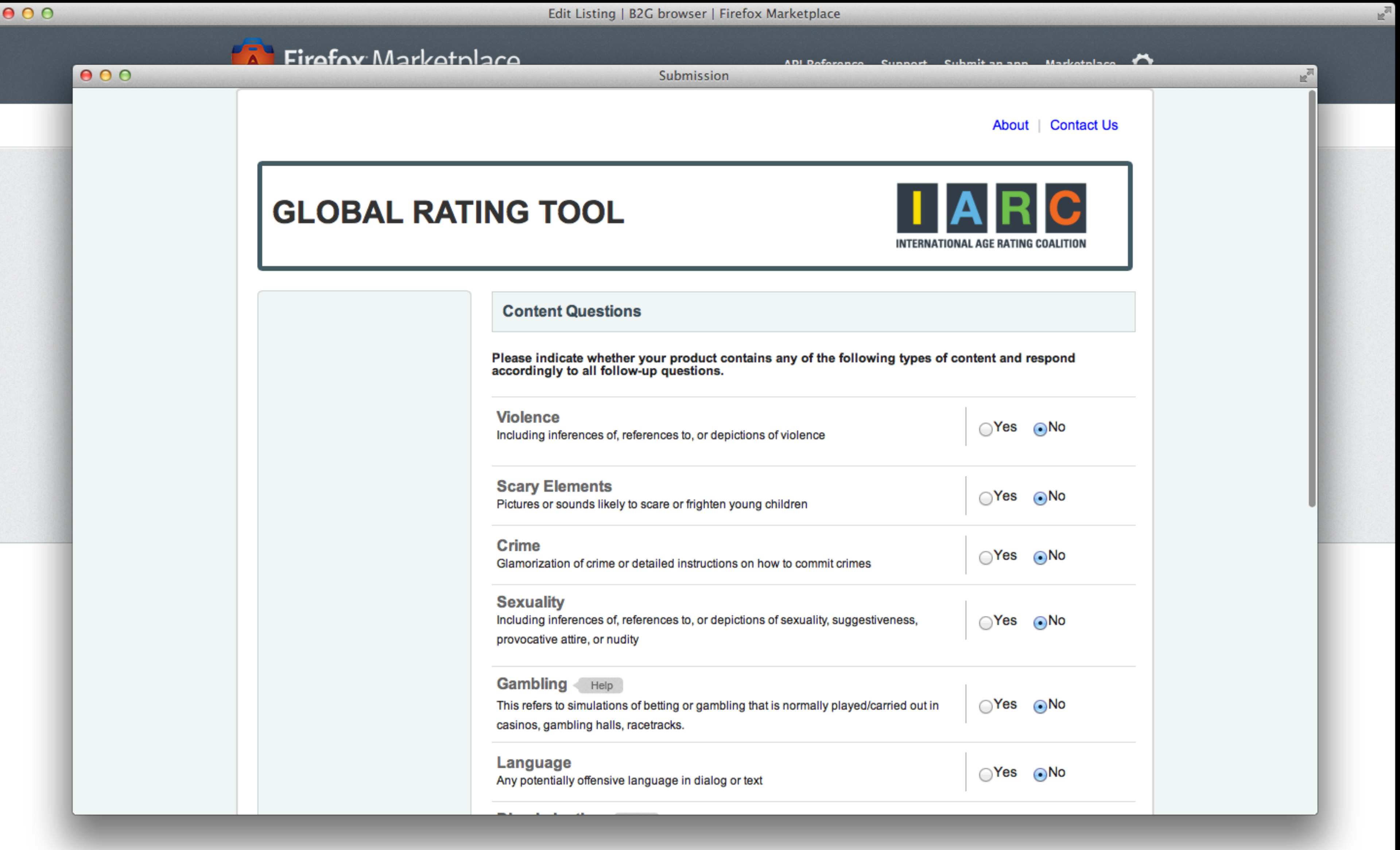

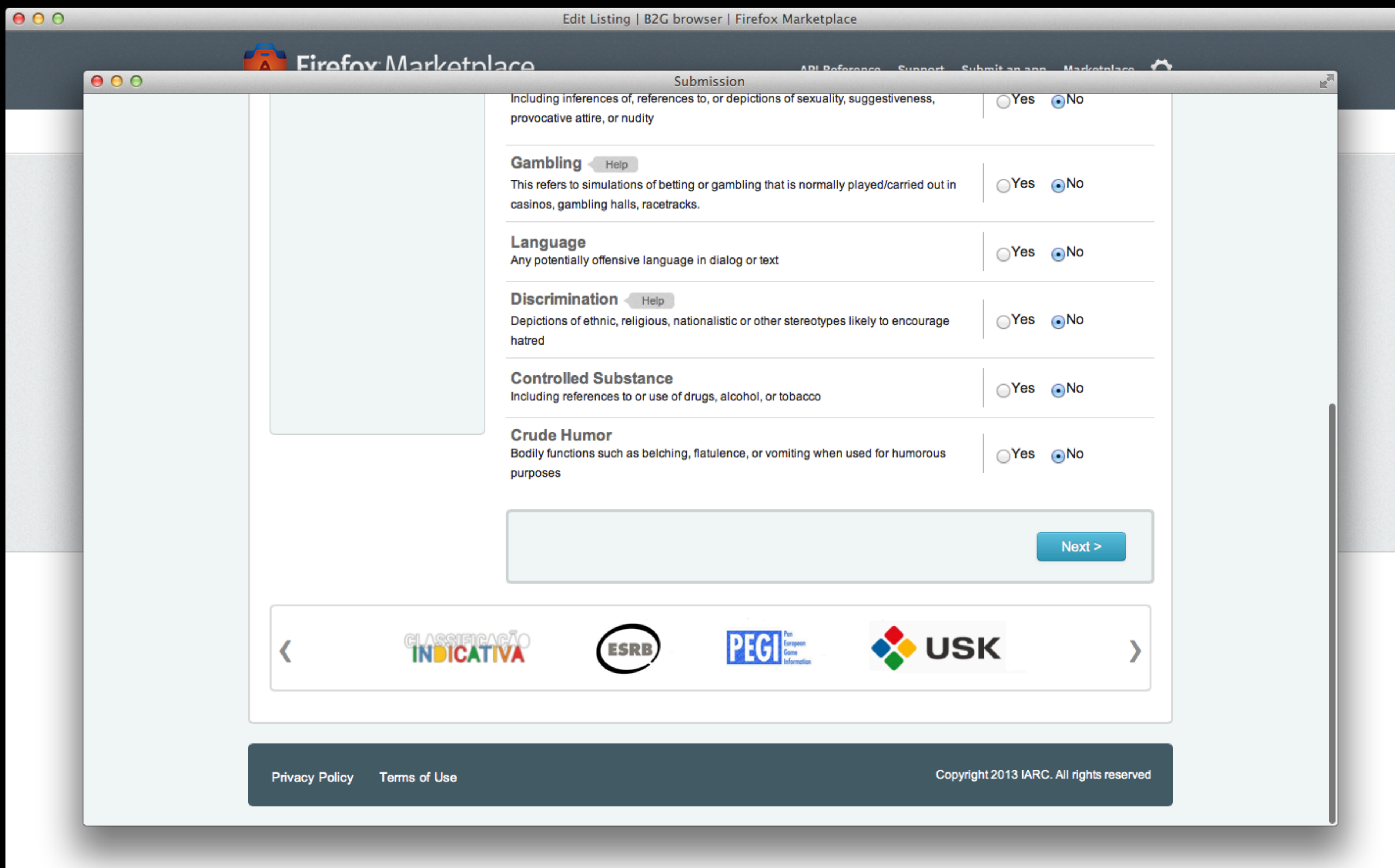

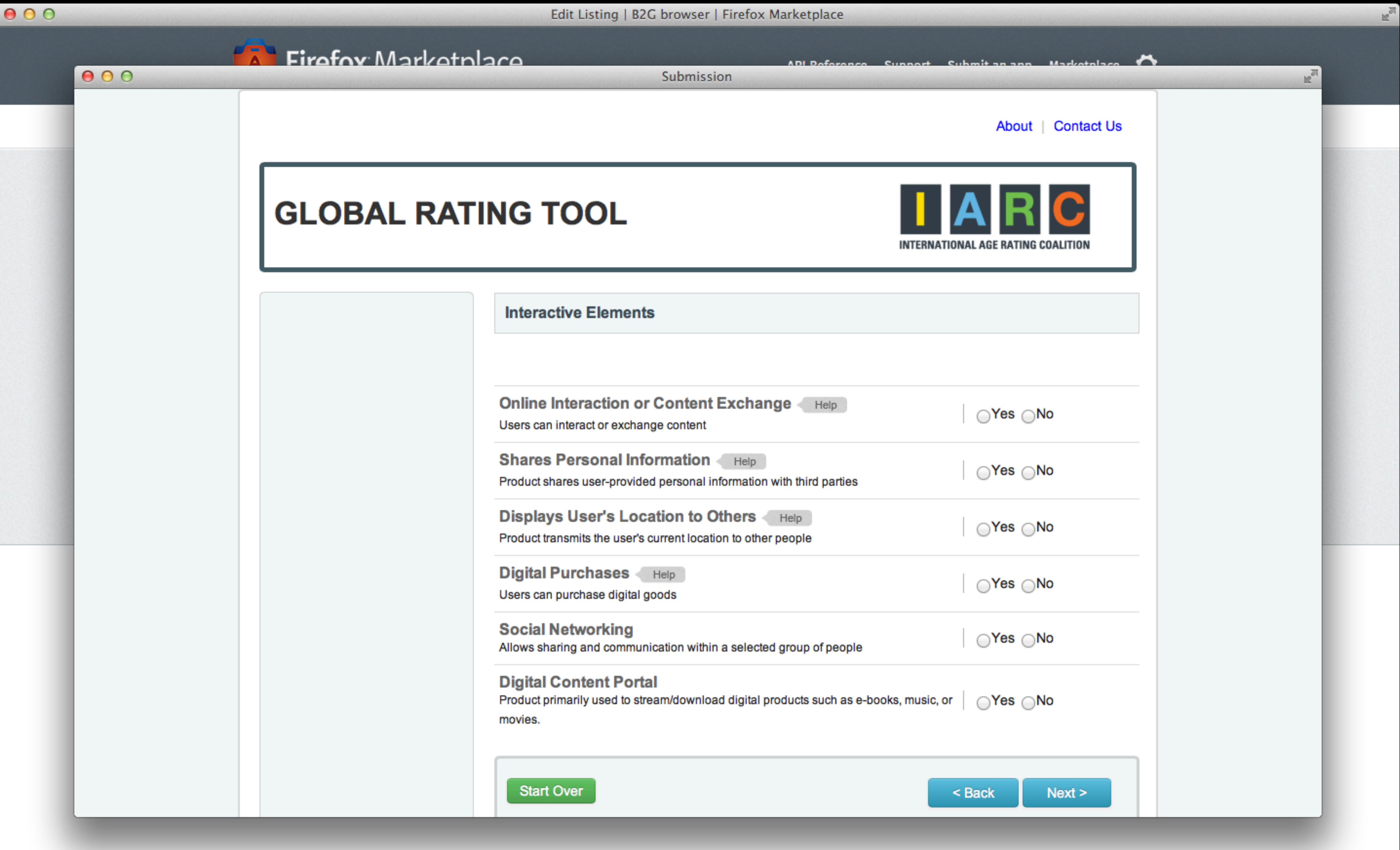

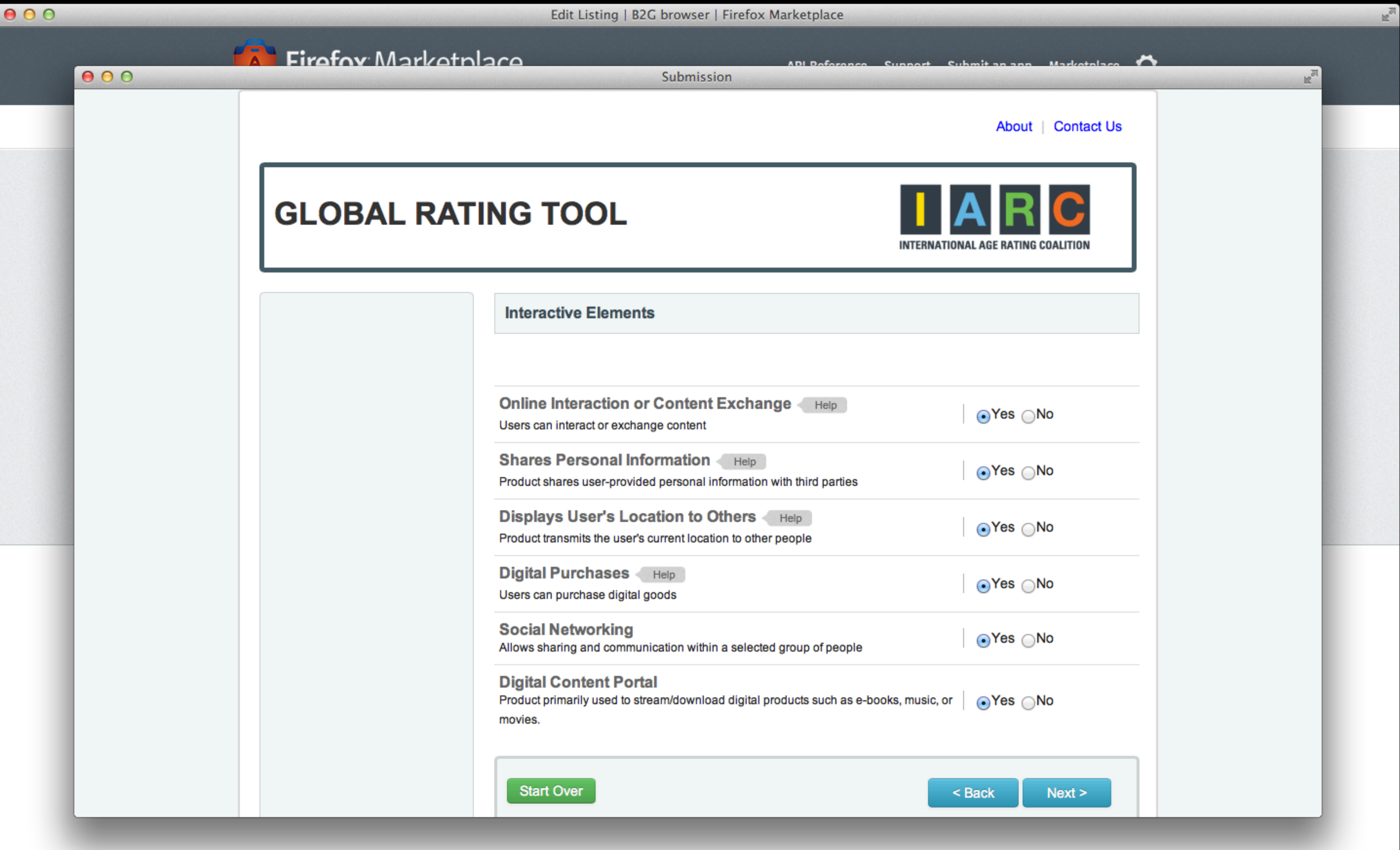

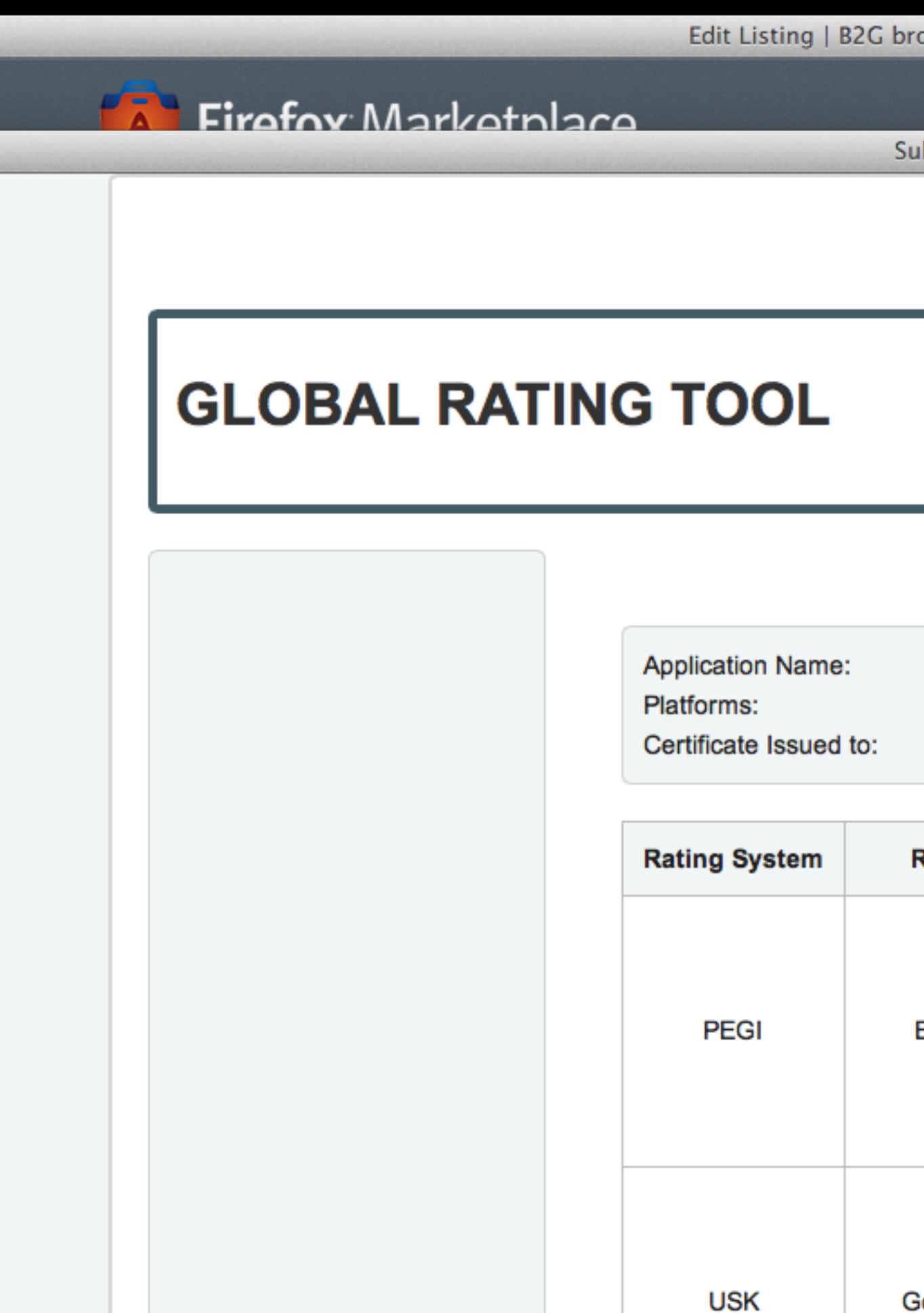

 $000$ 

 $000$ 

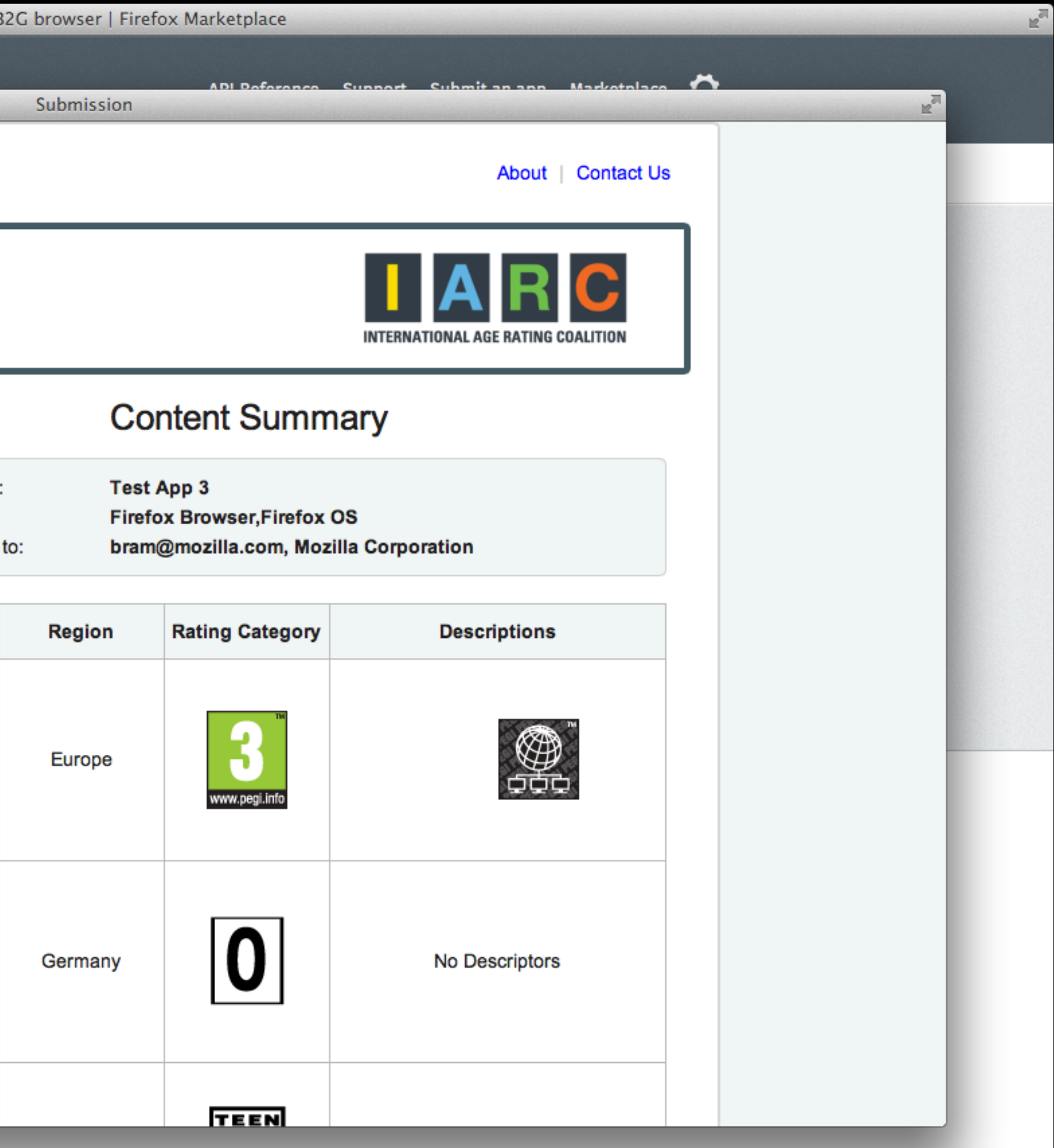

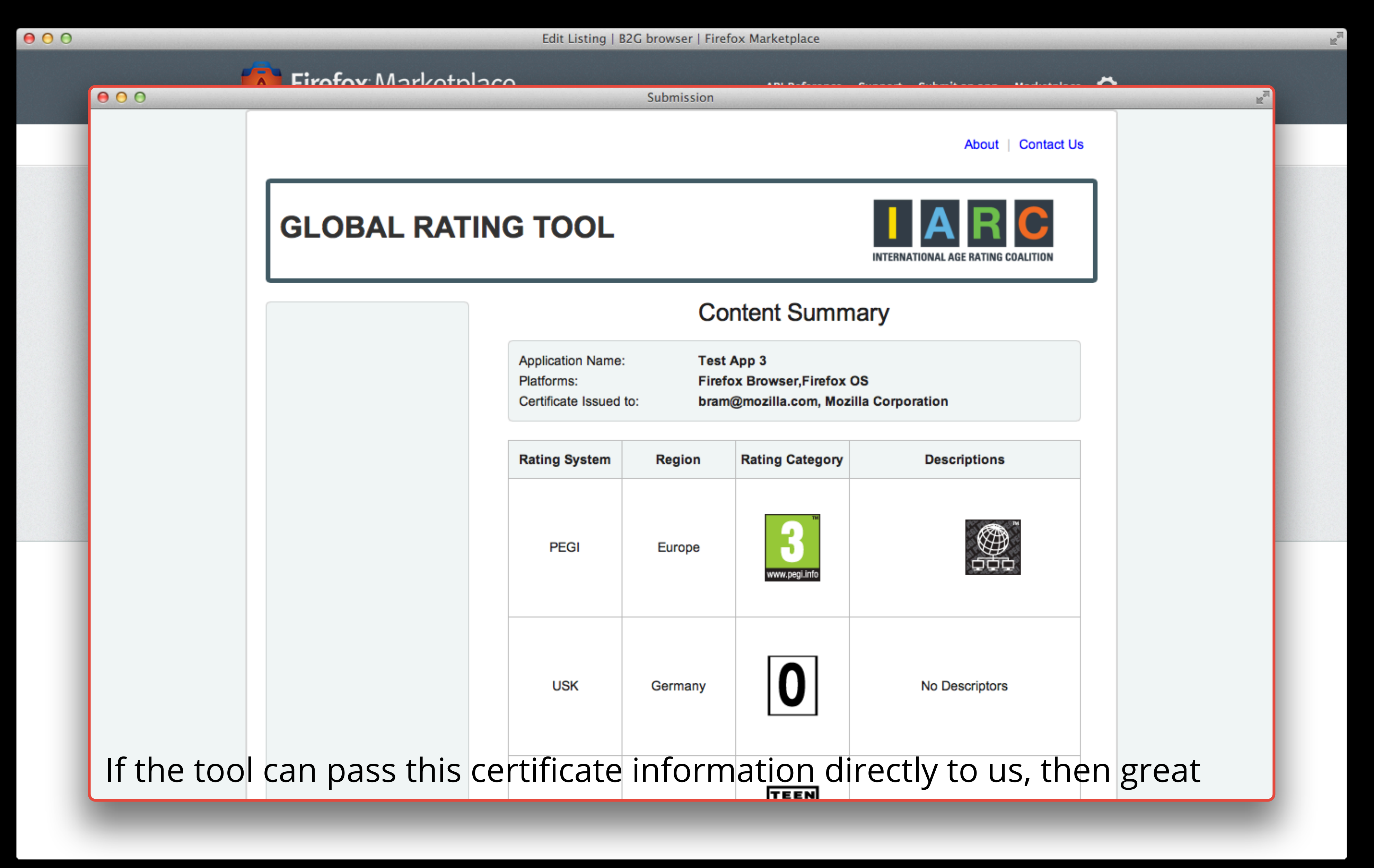

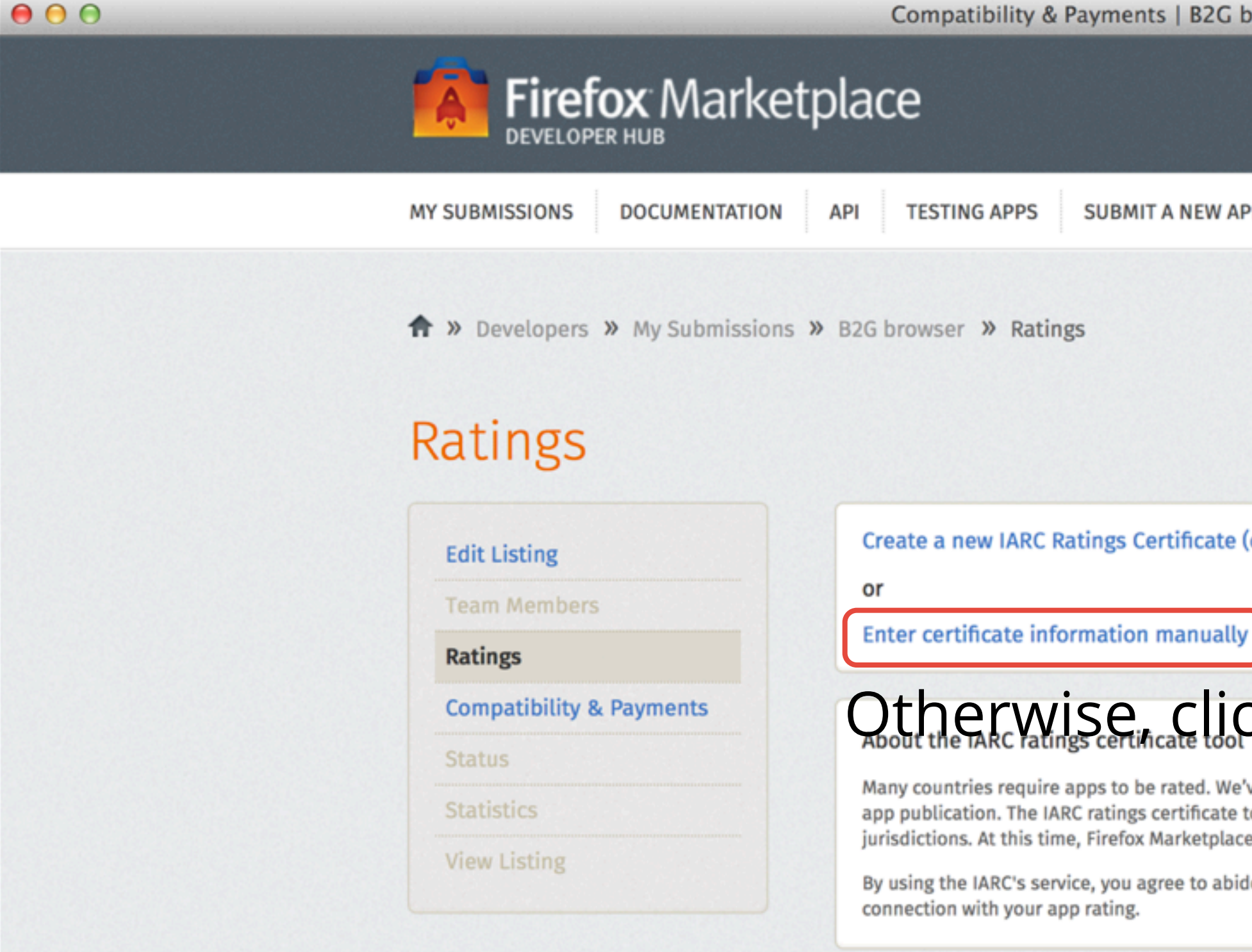

Except where otherwise noted, content on this site is licensed under the Creative Commons Attribution Share-Alike License v3.0 or any later version.

### Ratings - Create New and Edit Certificate

API Reference Support Submit an app Marketplace C

**SUBMIT A NEW APP** 

Create a new IARC Ratings Certificate (opens in a new window)

# Otherwise, click "Enter certificate information manually"

Many countries require apps to be rated. We've formed a partnership with the International Age Rating Coalition ("IARC") to simplify app publication. The IARC ratings certificate tool is provided to you for free and will generate age appropriate ratings in multiple jurisdictions. At this time, Firefox Marketplace requires all apps to be rated by the IARC.

By using the IARC's service, you agree to abide by their Privacy Policy and Terms of Service. The IARC may contact you by email in

**Privacy Policy Terms of Use Report Trademark Abuse** 

۳°

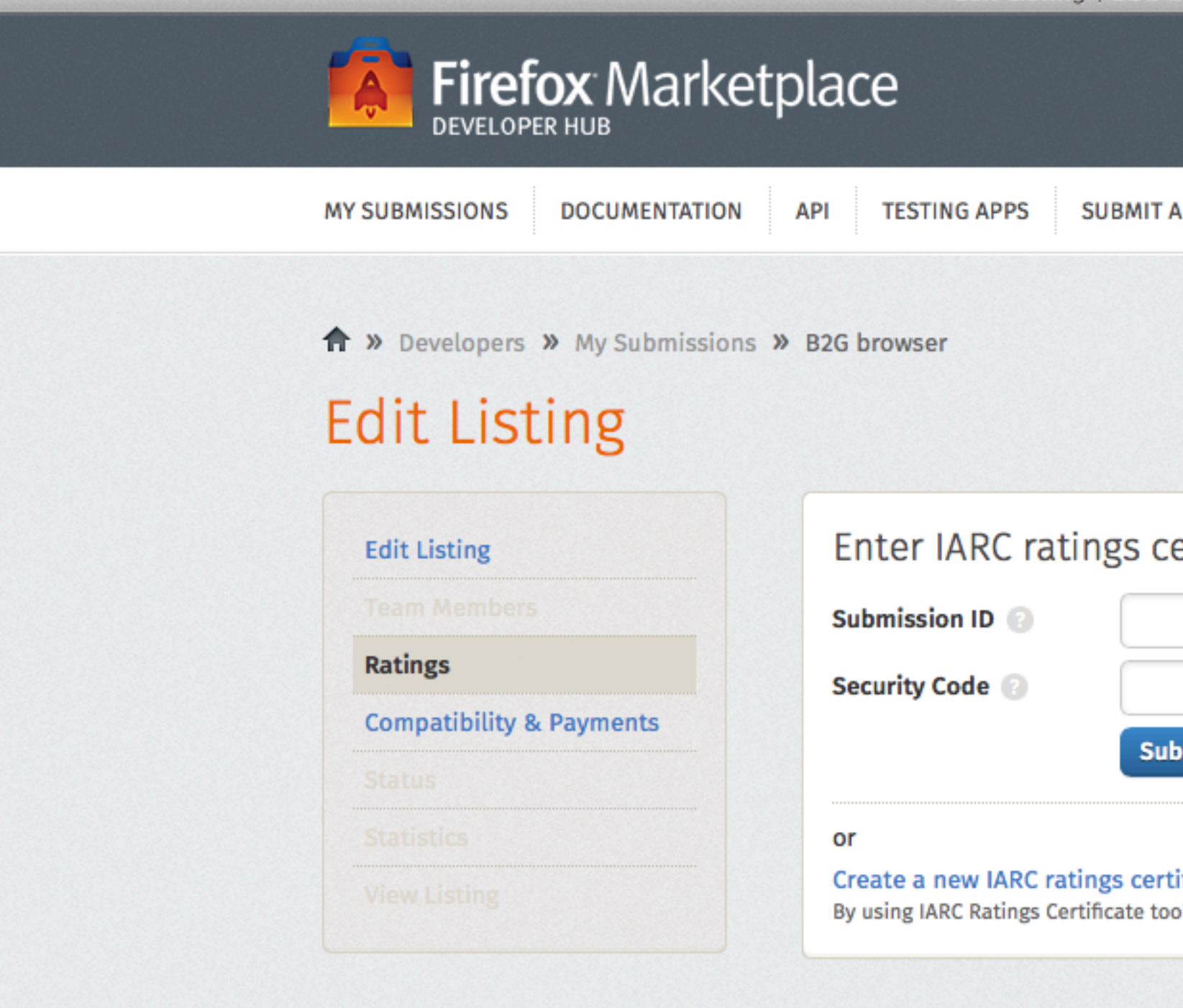

 $000$ 

Except where otherwise noted, content on this site is licensed Alike License v3.0 or any later version.

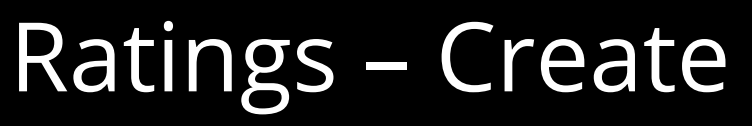

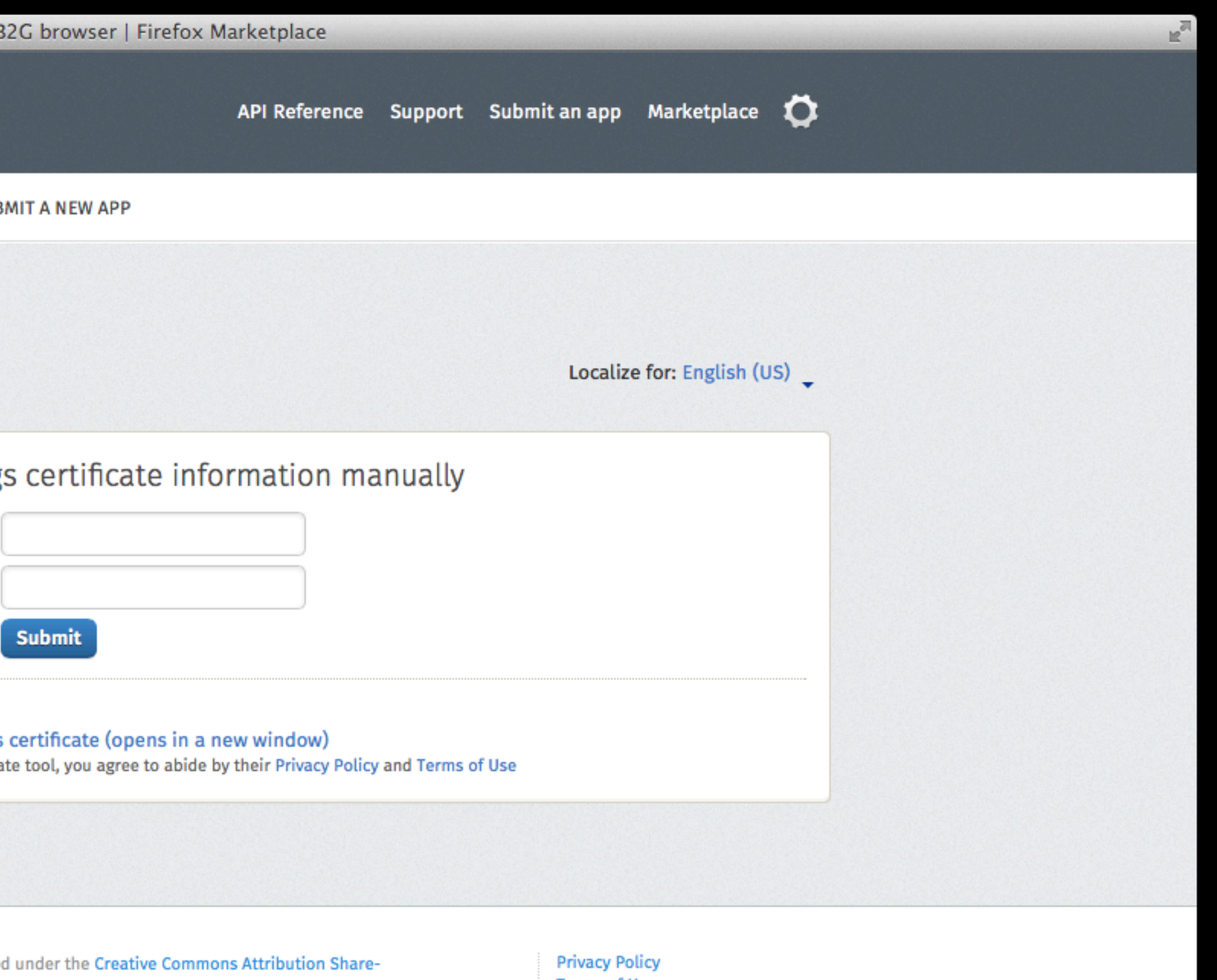

**Terms of Use Report Trademark Abuse** 

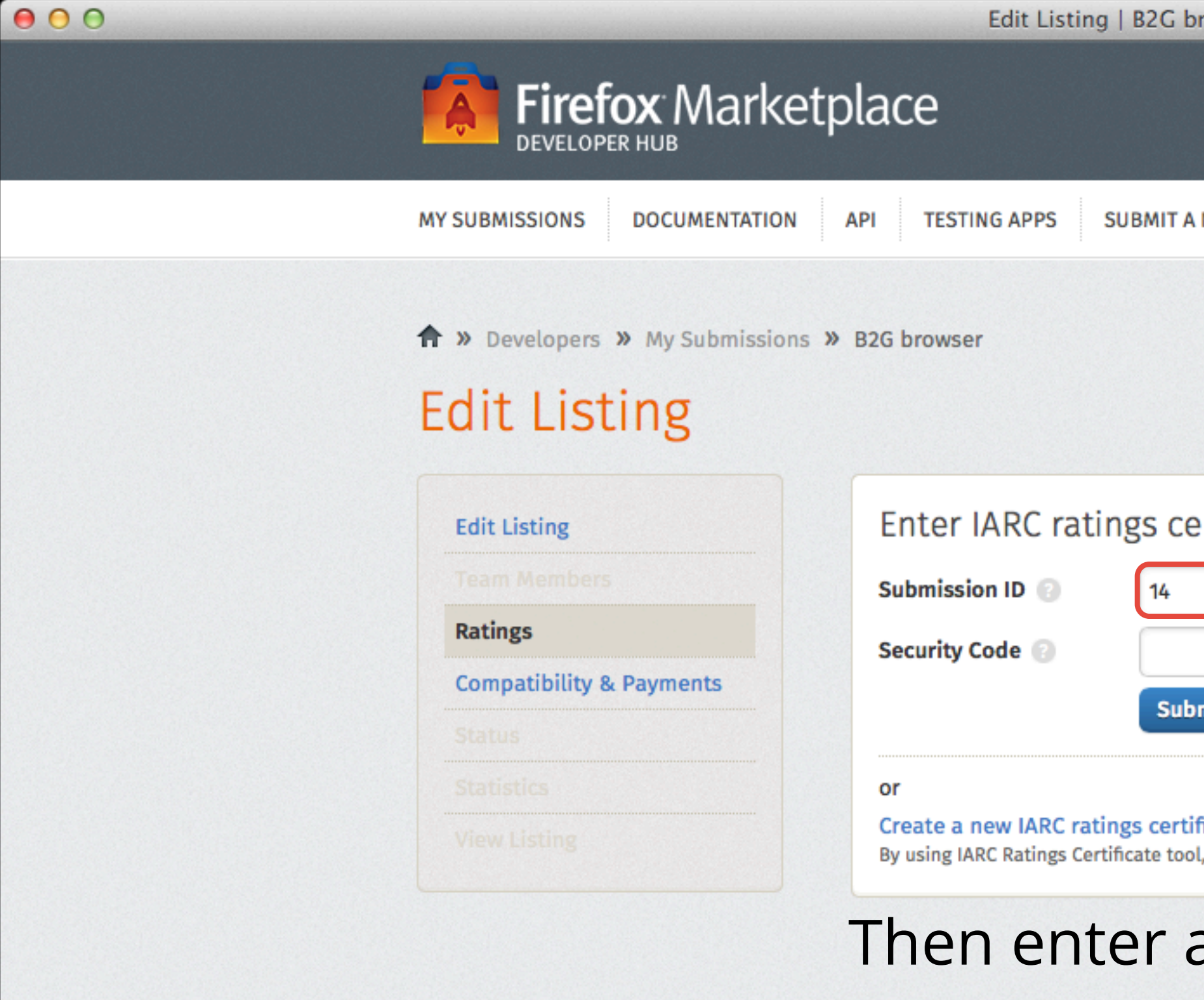

Except where otherwise noted, content on this site is licensed under the Creative Commons Attribution Share-Alike License v3.0 or any later version.

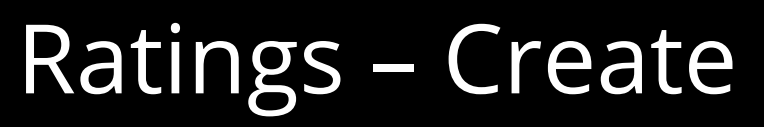

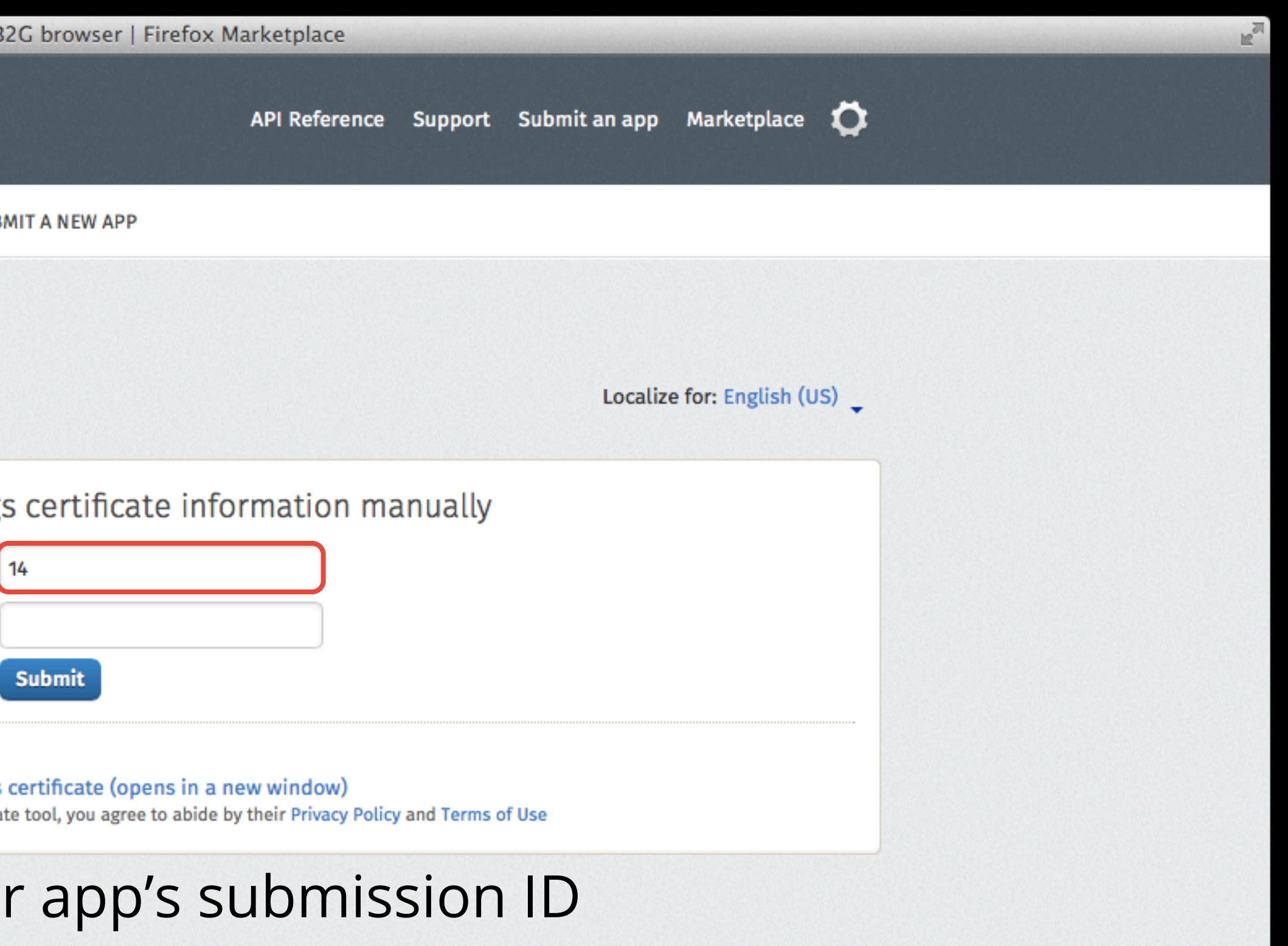

**Privacy Policy Terms of Use Report Trademark Abuse** 

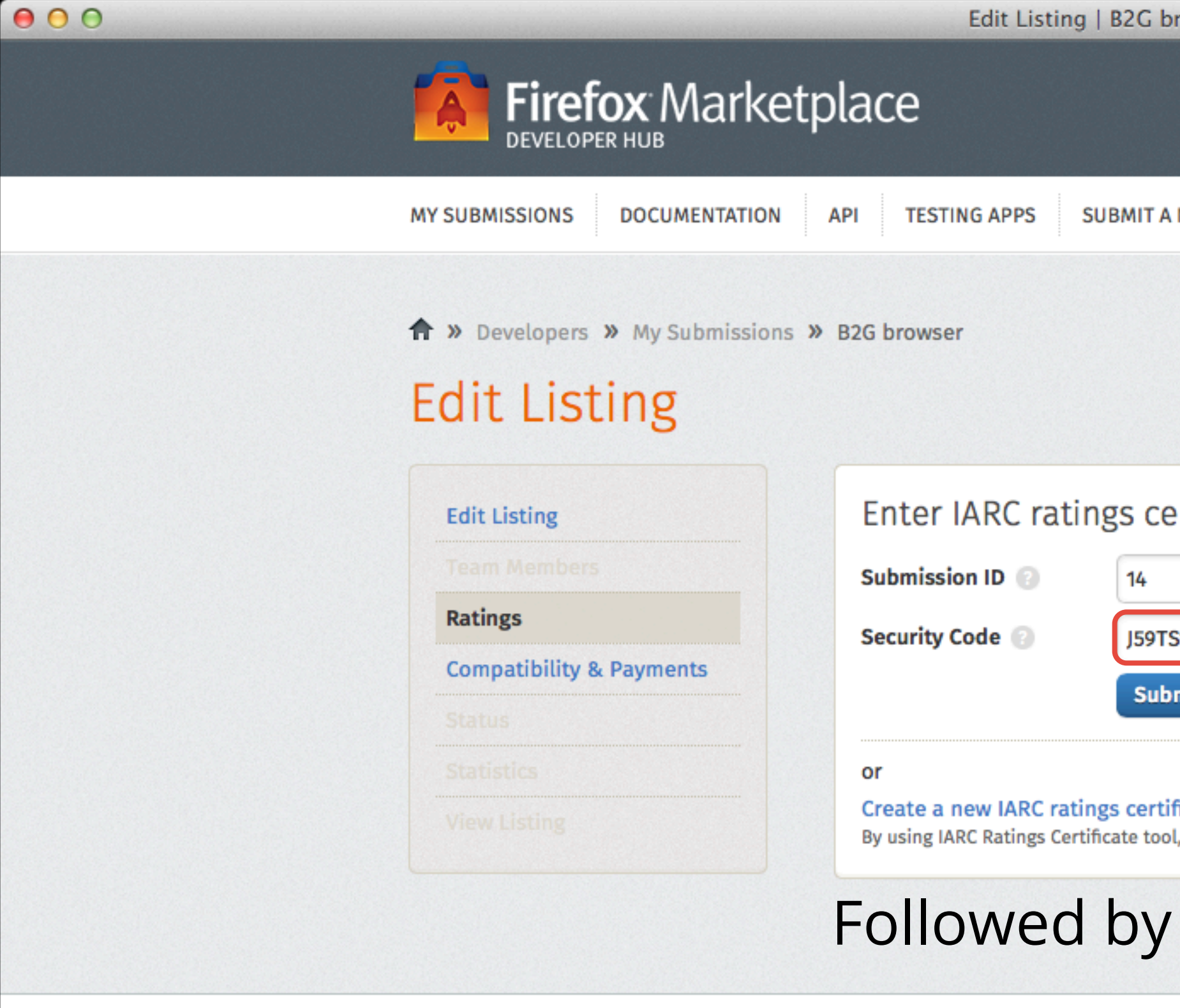

Except where otherwise noted, content on this site is licensed under the Creative Commons Attribution Share-Alike License v3.0 or any later version.

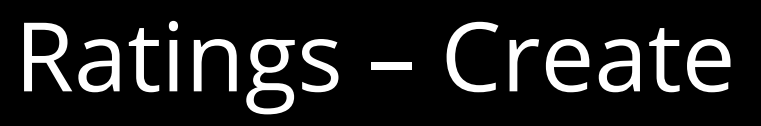

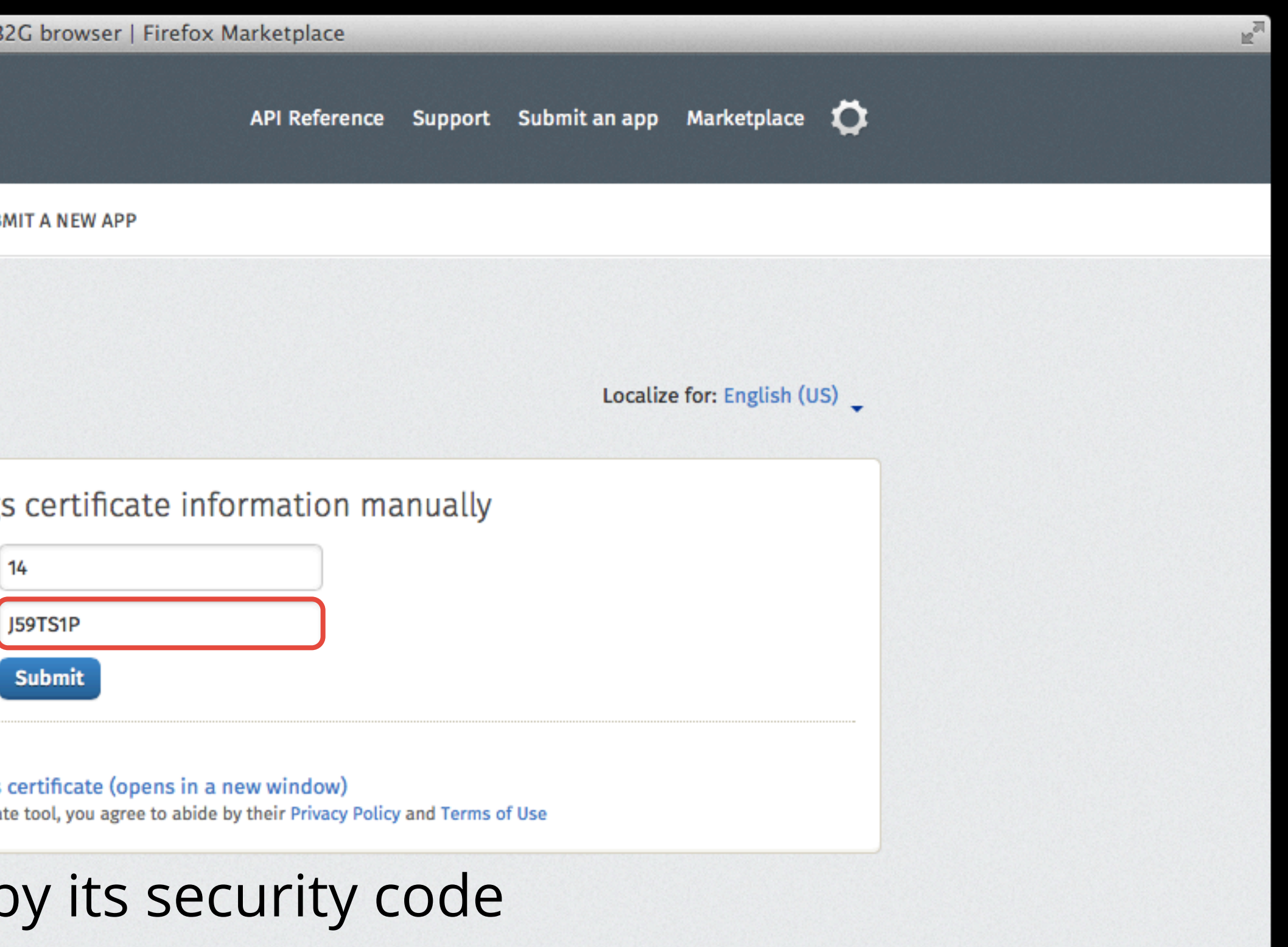

**Privacy Policy Terms of Use Report Trademark Abuse** 

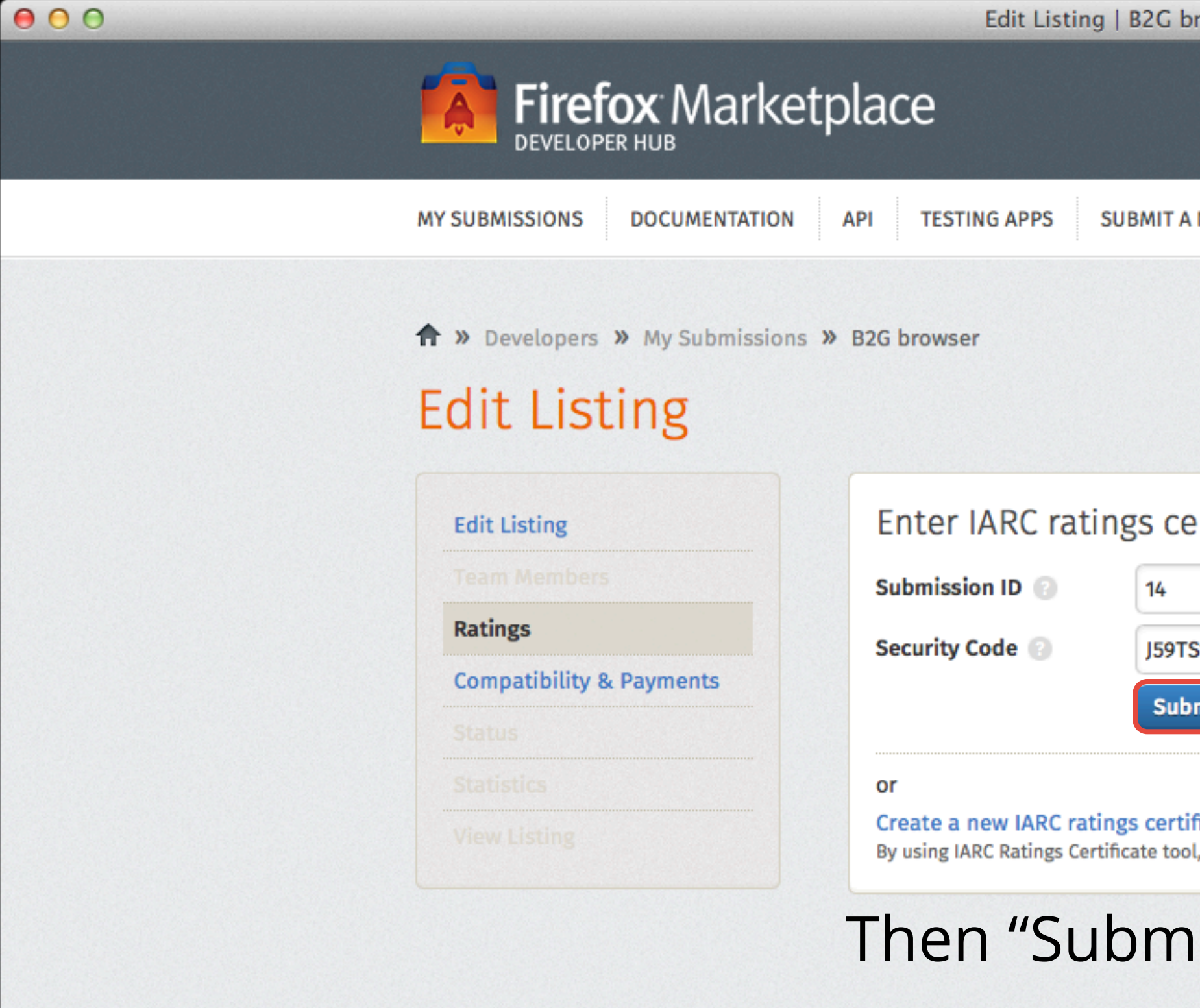

Except where otherwise noted, content on this site is licensed under the Creative Commons Attribution Share-Alike License v3.0 or any later version.

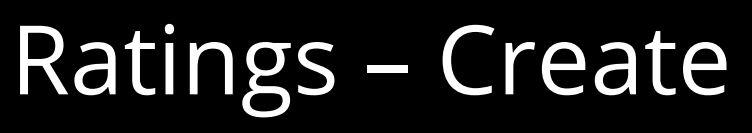

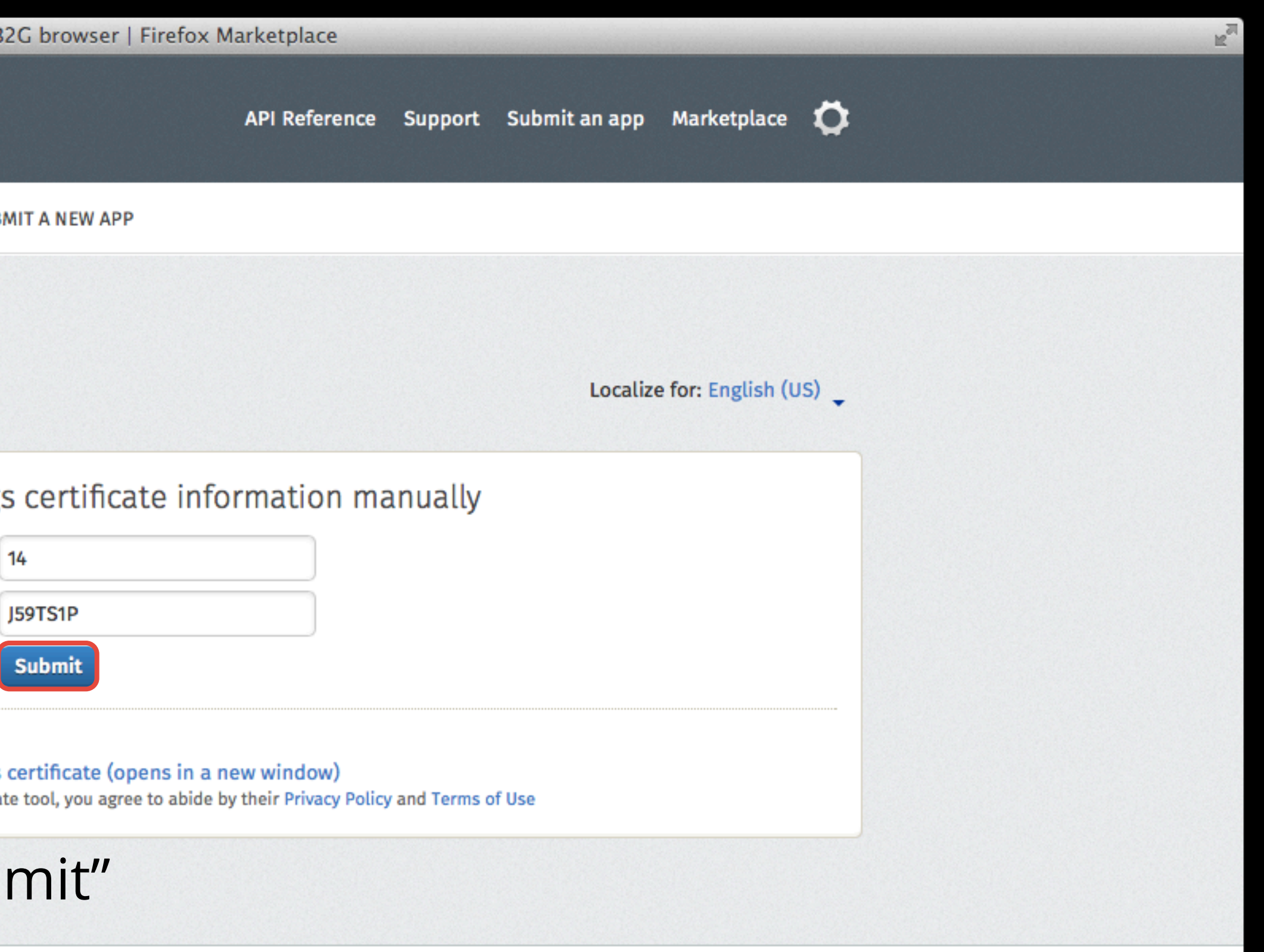

**Privacy Policy Terms of Use Report Trademark Abuse** 

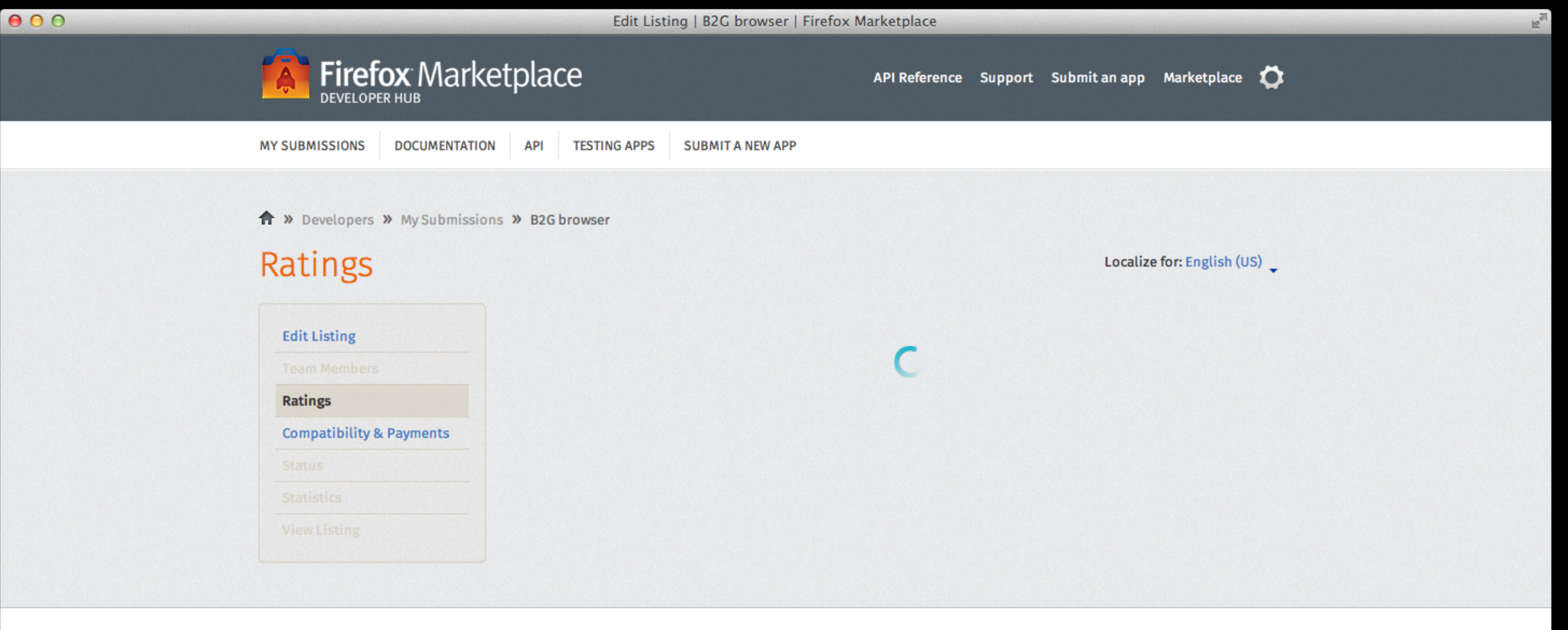

Except where otherwise noted, content on this site is licensed under the Creative Commons Attribution Share-Alike License v3.0 or any later version.

Whether ratings information was handed over from the IARC tool or inputted manually via the form, the page will refresh...

**Privacy Policy Terms of Use Report Trademark Abuse** 

A » Developers » My Submissions » B2G browser

### Ratings

 $000$ 

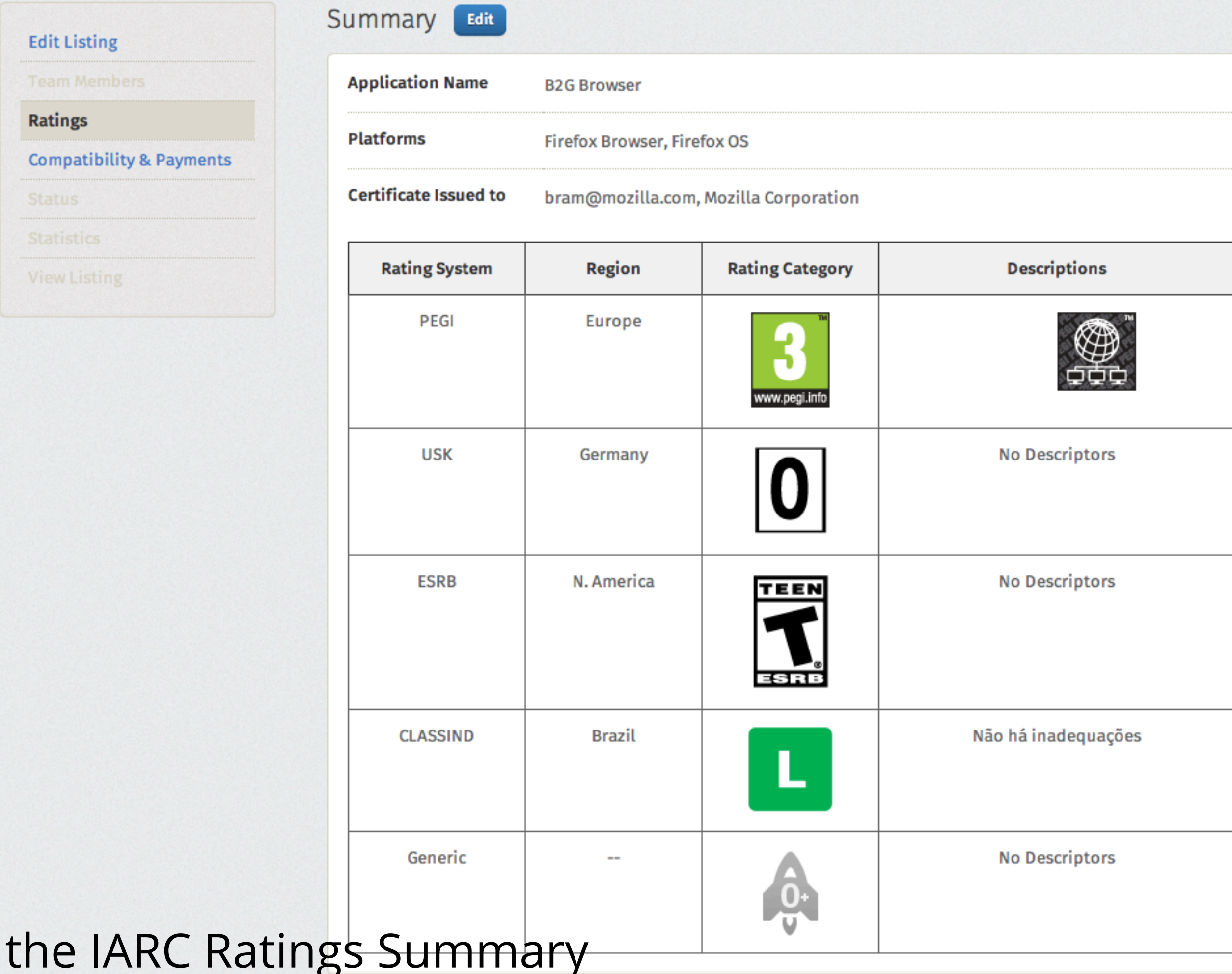

# ...and display

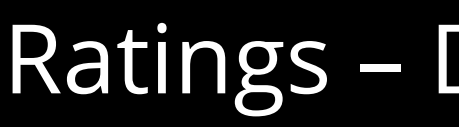

### Localize for: English (US)  $\sim$

Ratings - Display Certificate

A » Developers » My Submissions » B2G browser

### Editing or updating scertificate can be done easily, by clicking the "Edit" button

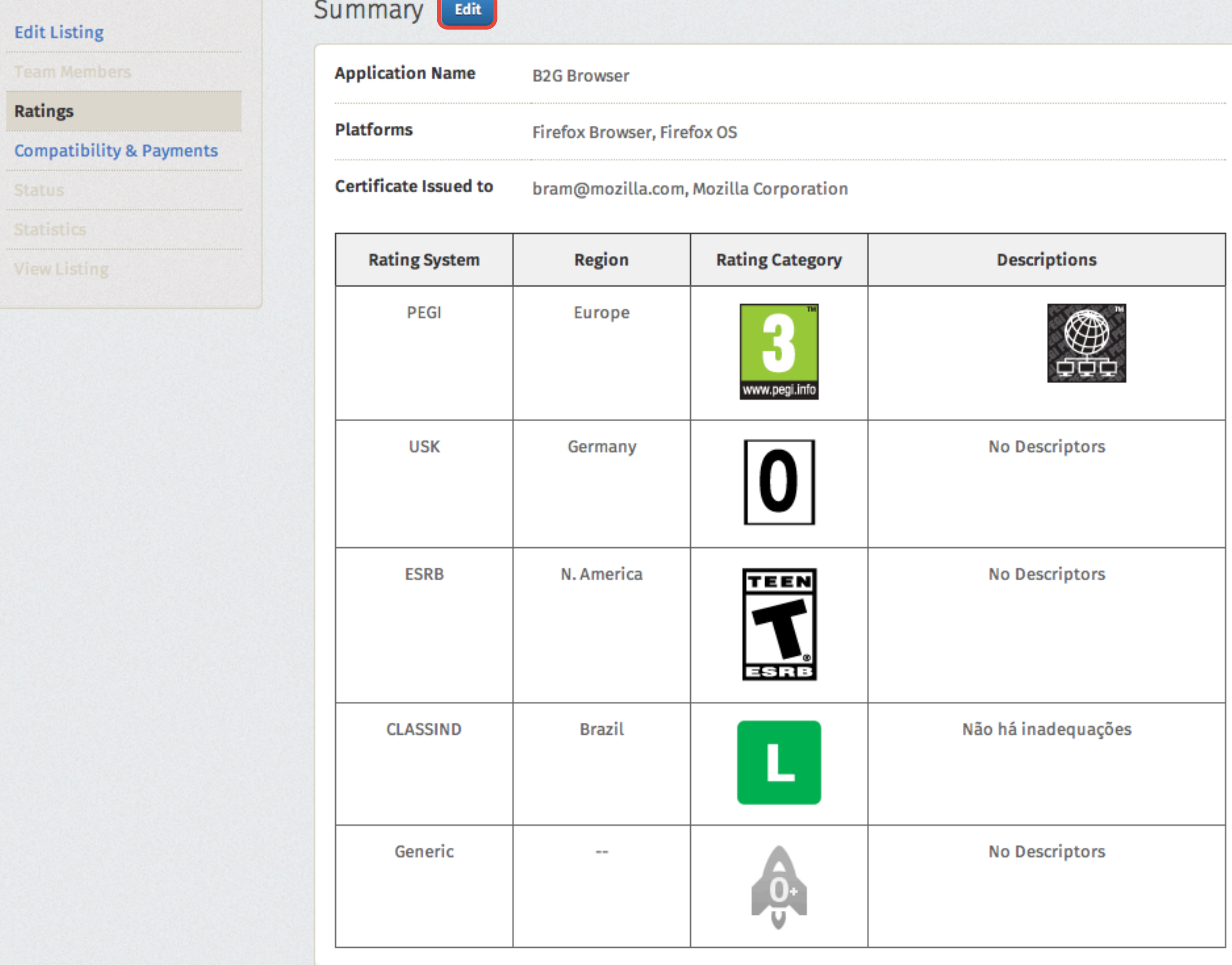

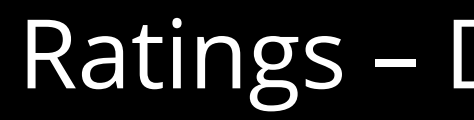

Ratings – Display Certificate

 $\mathbb{R}^n$ 

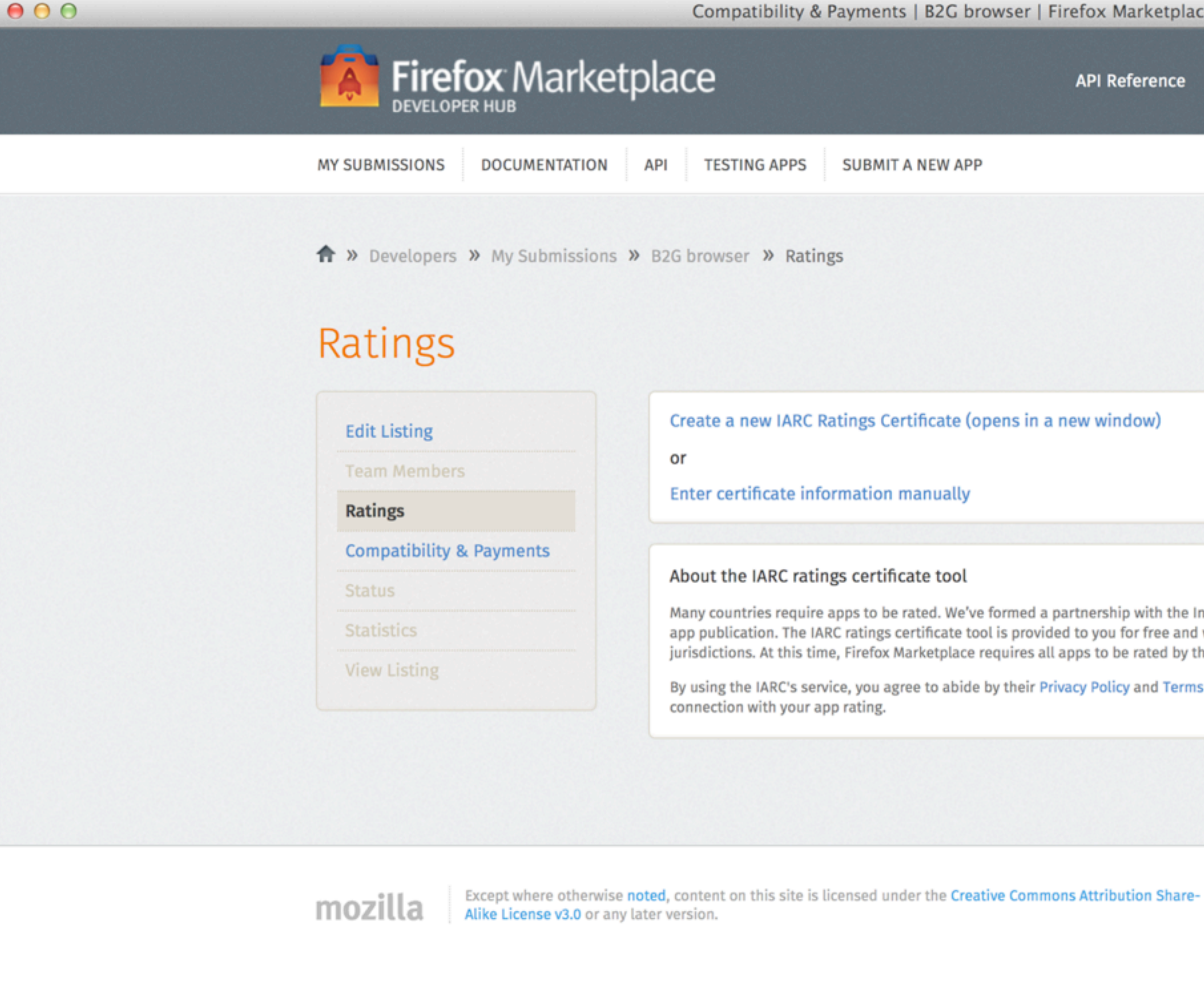

### The certificate edit interface looks exactly the same as the interface for adding

### Ratings - Create New and Edit Certificate

API Reference Support Submit an app Marketplace

**SUBMIT A NEW APP** 

Create a new IARC Ratings Certificate (opens in a new window)

Many countries require apps to be rated. We've formed a partnership with the International Age Rating Coalition ("IARC") to simplify app publication. The IARC ratings certificate tool is provided to you for free and will generate age appropriate ratings in multiple jurisdictions. At this time, Firefox Marketplace requires all apps to be rated by the IARC.

By using the IARC's service, you agree to abide by their Privacy Policy and Terms of Use. The IARC may contact you by email in

**Privacy Policy Terms of Use Report Trademark Abuse** 

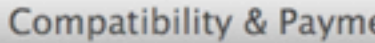

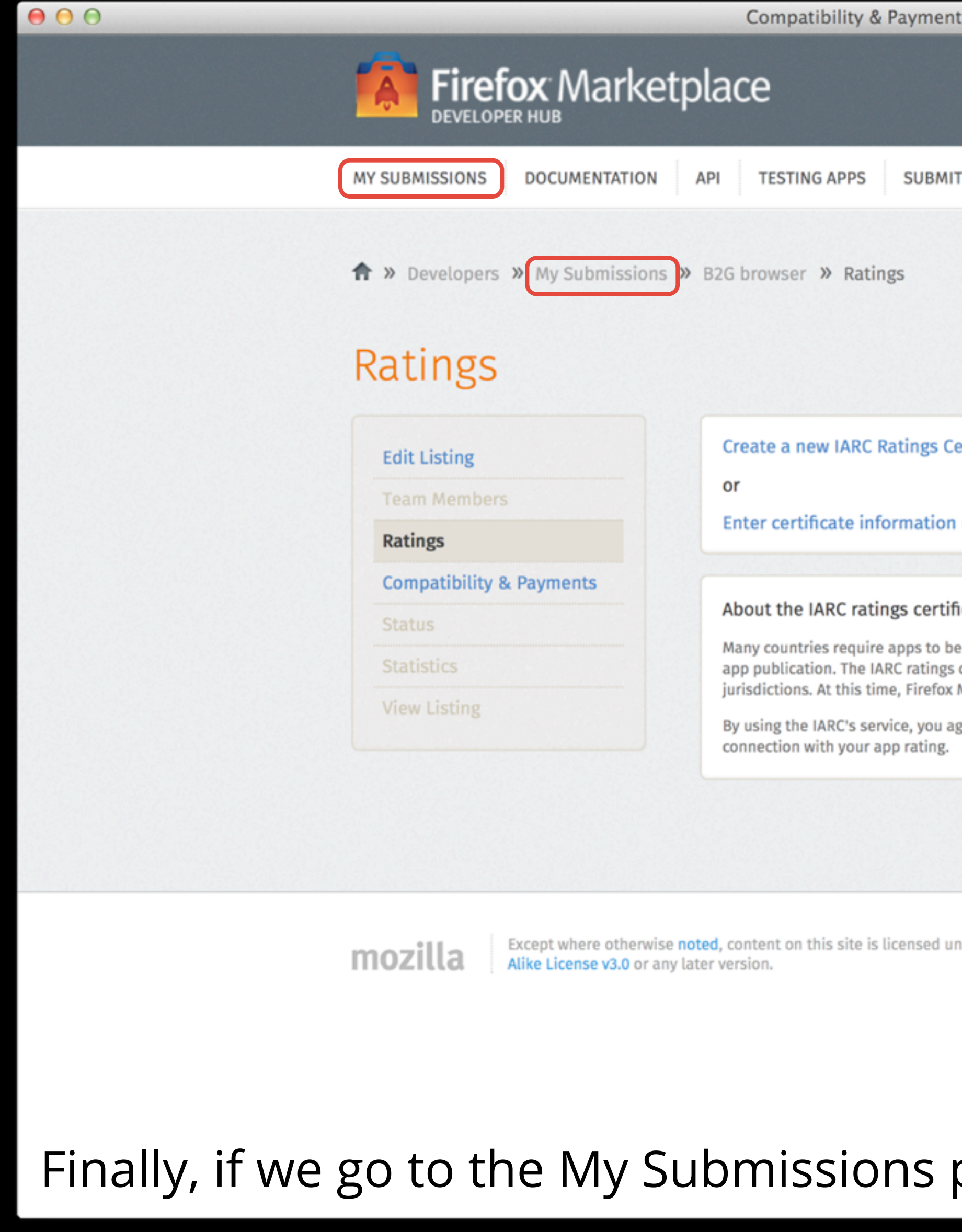

API Reference Support Submit an app Marketplace

T A NEW APP

ertificate (opens in a new window)

manually

### ficate tool

e rated. We've formed a partnership with the International Age Rating Coalition ("IARC") to simplify certificate tool is provided to you for free and will generate age appropriate ratings in multiple Marketplace requires all apps to be rated by the IARC.

gree to abide by their Privacy Policy and Terms of Use. The IARC may contact you by email in

nder the Creative Commons Attribution Share-

**Privacy Policy Terms of Use Report Trademark Abuse** 

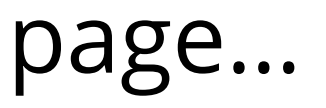

 $16<sub>6</sub>$ 

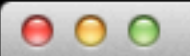

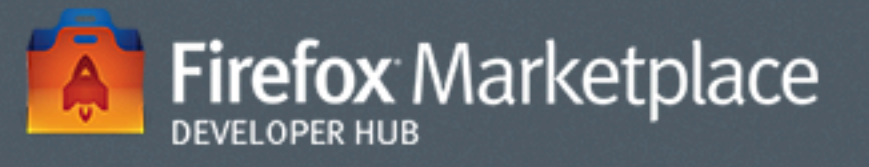

**MY SUBMISSIONS** 

**DOCUMENTATION** 

API TESTING APPS SUB

### **Manage My Submissions**

Sort by: Name | Created

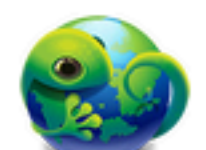

App Submitted for Review

Created: September 19, 2012 **Status: Submitted for Review** Price: USD 0.99, no payment account set up

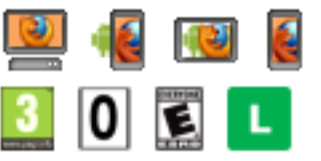

Actions: Set Up Ratings V · Set Up Compatibility & Paymer

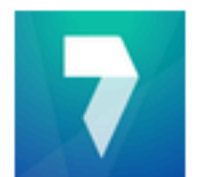

**Published App** 

Created: September 19, 2012 **Status: Published Price: Free** 

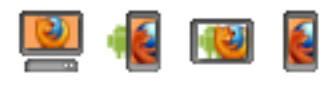

This app will be deactivated by January 13 if no rati

Actions: Edit Listing . Team Members . Ratings X . Compat

mozilla

Except where otherwise noted, content on this site is licensed Alike License v3.0 or any later version.

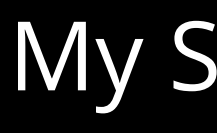

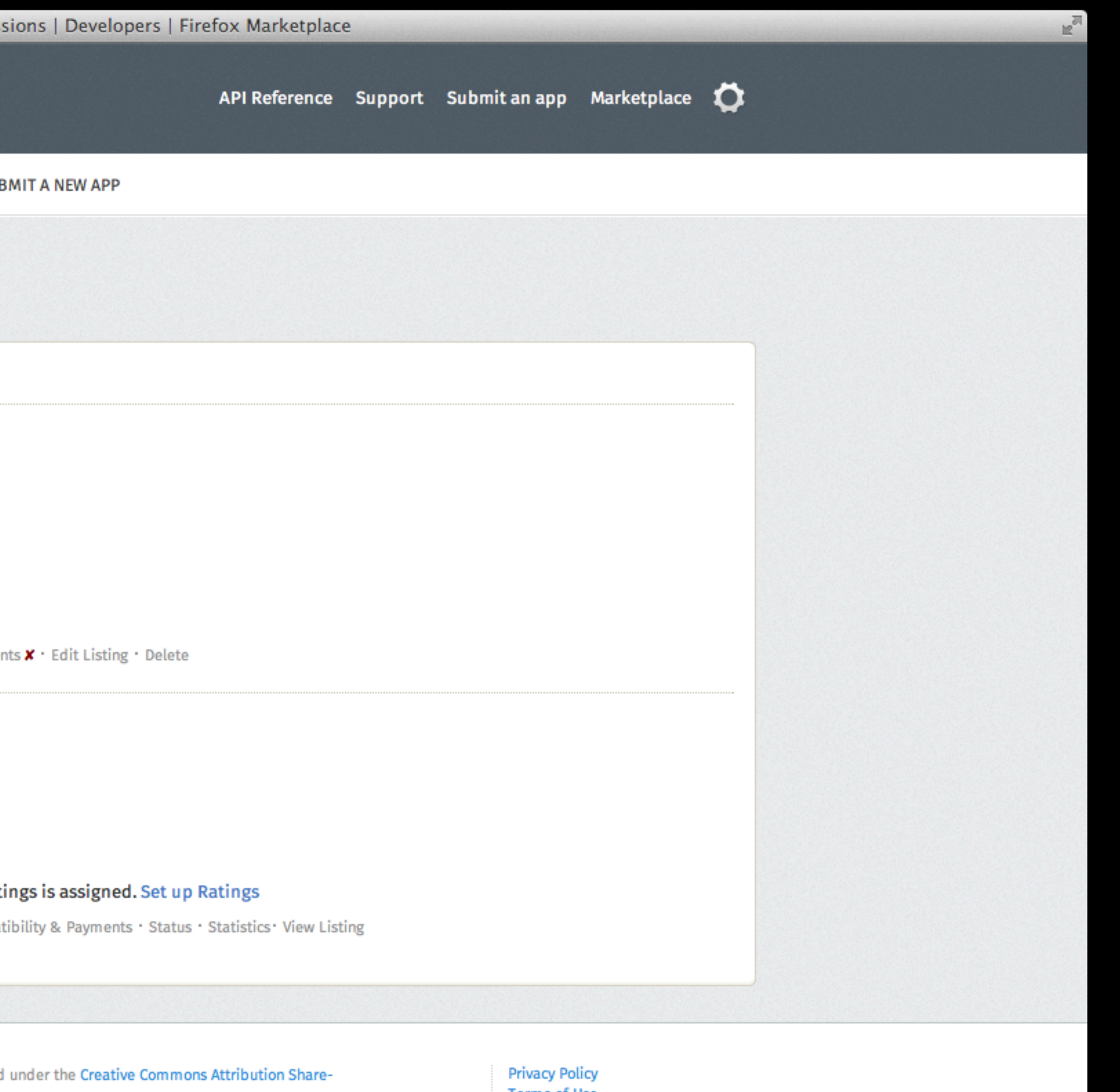

**Terms of Use Report Trademark Abuse** 

### My Submissions

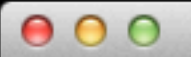

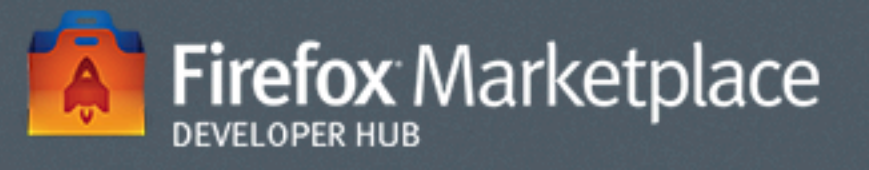

**MY SUBMISSIONS** 

**DOCUMENTATION** 

API TESTING APPS

### **Manage My Submissions**

Sort by: Name Created App Submitted for Review Created: September 19, 2012 **Status: Submitted for Review** Price: USD 0.99, no payment account set up **COL**  $E$ <sub>L</sub> 101 Actions: Set Up Ratings v Set Up Compatibility & Payments X Gdit Listing Delete Published App Created: September 19, 2012 **Status: Published Price: Free Q C Q C** This app will be deactivated by January 13 if no ratings is assigned. Set up Ratings Actions: Edit Listing . Team Members . Ratings **X** . Compatibil ty & Payments . Status . Statistics . View Listing

mozilla

Except where otherwise noted, content on this site is licensed under the Creative Commons Attribution Share-<br>Alike License v3.0 or any later version.

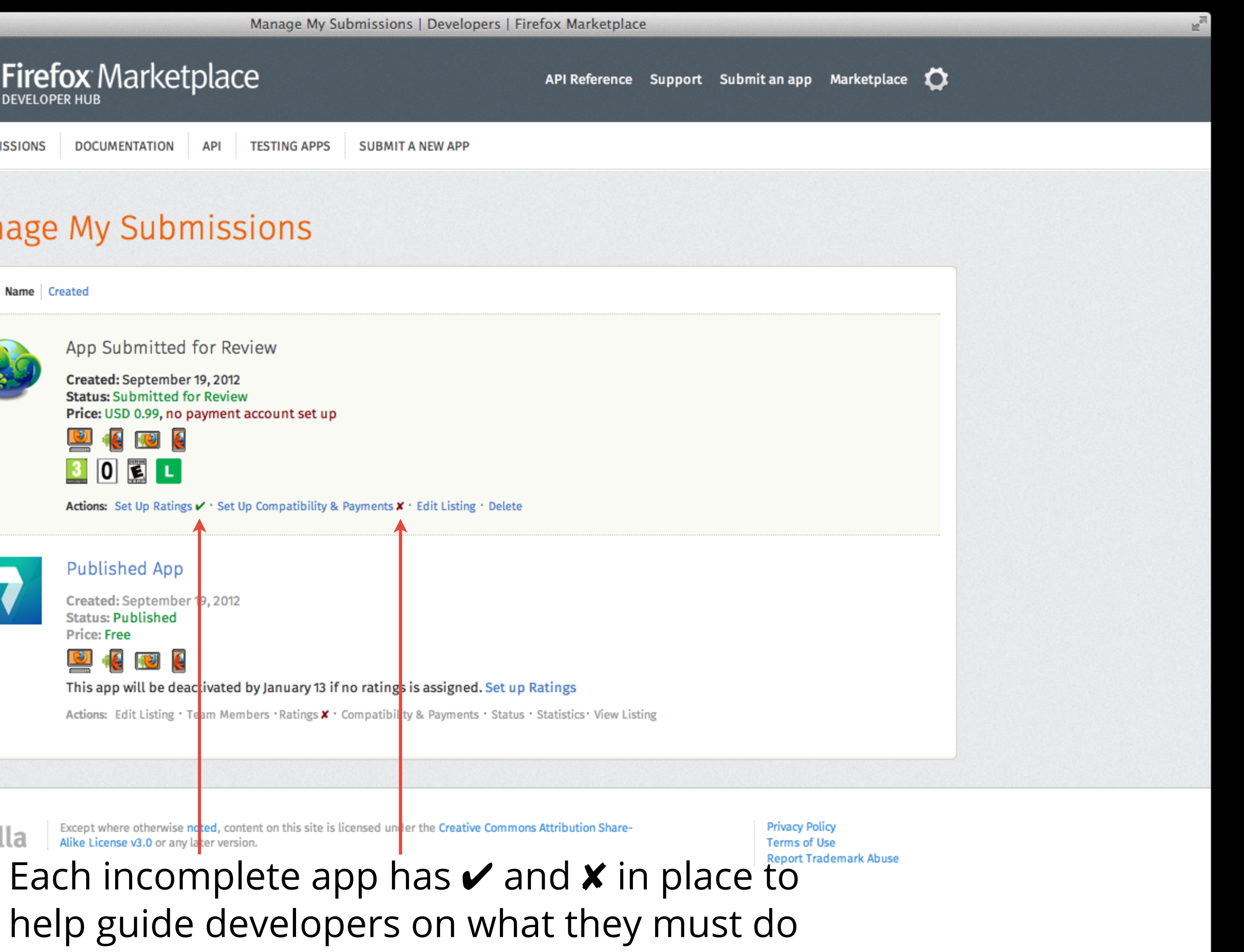

### **My Submissions**

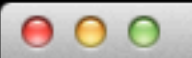

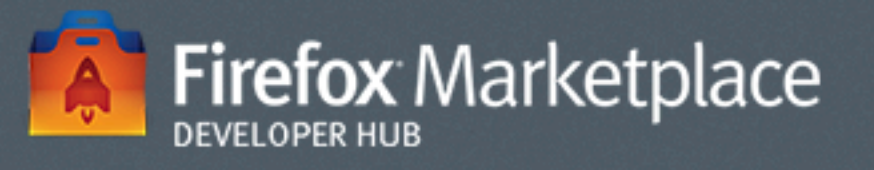

**MY SUBMISSIONS** 

**DOCUMENTATION** 

API TESTING APPS

### **Manage My Submissions**

Sort by: Name Created

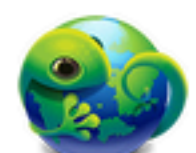

App Submitted for Review

Created: September 19, 2012 **Status: Submitted for Review** Price: USD 0.99, no payment account set up

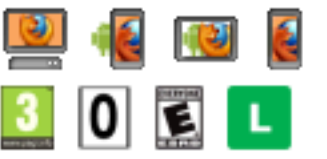

Actions: Set Up Ratings V · Set Up Compatibility & Payments · Edit Listing · Delete

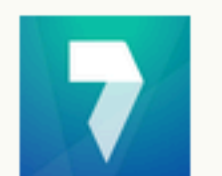

**Published App** 

Created: September 19, 2012 **Status: Published Price: Free** 

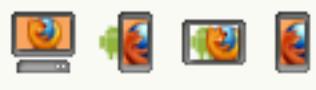

This app will be deactivated by January 13 if no ratings is assigned. Set up Ratings

Actions: Edit Listing · Team Members · Ratings X · Compatibility & Payments · Status · Statistics · View Listing

mozilla

Except where otherwise noted, content on this sitesis licensed under the Creative Commons Attribution Share-<br>Alike License v3.0 or any later version.

### **Terms of Use** Each published app that doesn't have ratings will have a warning message and an **x** marking the Ratings page

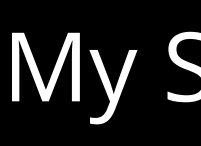

### **My Submissions**

**Privacy Policy** 

**SUBMIT A NEW APP** 

API Reference Support Submit an app Marketplace C

N.

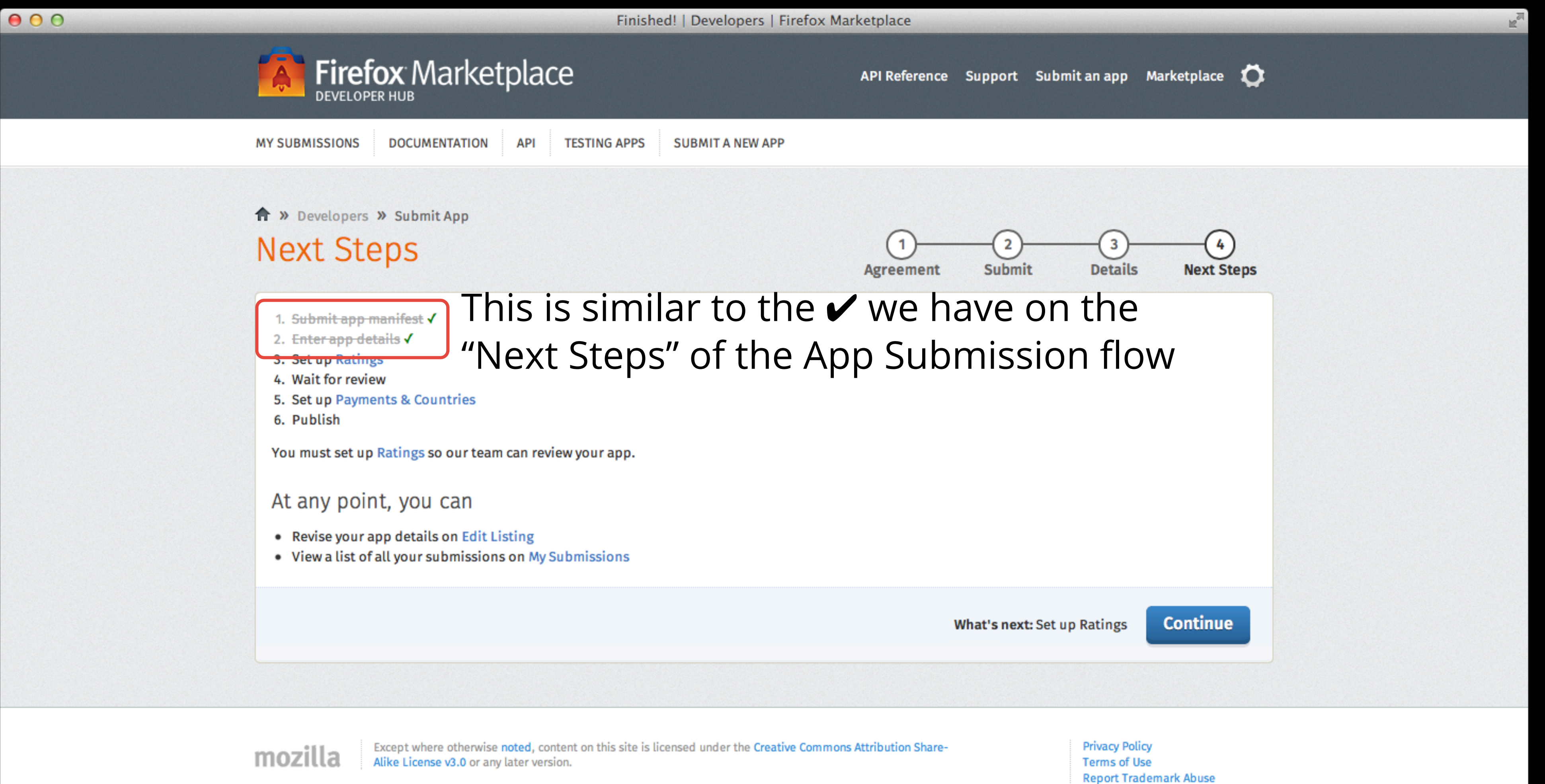